**"AÑO DEL BICENTENARIO DEL PERÚ: 200 AÑOS DE INDEPENDENCIA"**

# UNIVERSIDAD PERUANA LOS ANDES **FACULTAD DE DERECHO Y CIENCIAS POLÍTICAS**

**ESCUELA PROFESIONAL DE EDUCACIÓN**

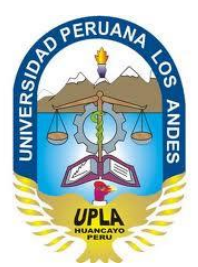

# TRABAJO DE SUFICIENCIA PROFESIONAL

**TEMA:**

### ENTORNO GRÁFICO DE MICROSOFT EXCEL 2019

## **Presentado por la Bachiller: ELIZABETH MIRIAM PALOMINO PÉREZ**

Para optar el Título Profesional de Licenciada en Educación Secundaria

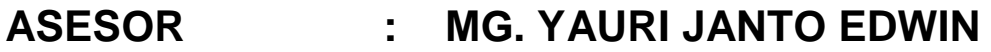

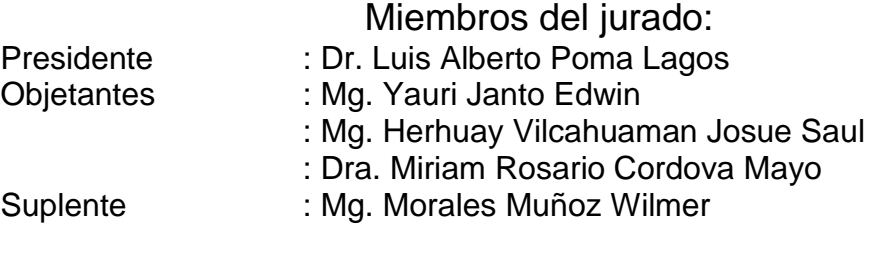

**HUANCAYO – PERÚ 2021**

#### **RESUMEN**

La enseñanza no sólo se trata de pasar el conocimiento que uno tiene, sino que se trata de un proceso que pasa por tres fases muy definidas, donde se da inicio desde lo más simple y fácil a lo más difícil, donde el estudiante debe desarrollar la capacidad y así poder llegar a la competencia requerida del área. Es así que esta experiencia de aprendizaje tiene como propósito gestiona información del entorno gráfico de Microsoft Excel 2019 de manera coherente; motivo por el cual lleva por título "ENTORNO GRÁFICO DE MICROSOFT EXCEL 2019".

Mediante esta experiencia de aprendizaje que está dirigida a estudiantes de primer grado de educación secundaria, del ciclo VI, se pretende que los alumnos puedan conocer y reconocer el entorno gráfico de uno de los programas más utilizados en las matemáticas y las finanzas, por poseer diferentes bondades que son fáciles, eficientes y eficaces de aplicar con grandes cantidades de datos. Todos los clientes de la educación que den uso de este aplicativo deben de utilizar una cierta cantidad de las partes del dicho entorno, para la cual se debe de reconocer la utilidad, la forma o combinación de aplicar cada una de las herramientas de cálculo y gráfico que te brinda el Ms-Excel, donde puede realizar grandes trabajos ya que su estructura es bastante amplia, la cuál está formado por filas y columnas; así poder sacarle el mejor provecho de cada una de ellas. Es así que se da inicio con la muestra de dos imágenes de Ms-Excel de diferentes versiones, enseguida se realiza algunas interrogantes a los estudiantes para recabar sus saberes previos y generar el conflicto cognitivo para lograr que los estudiantes puedan reflexionar más sobre el tema en estudio, para lograr el propósito de la experiencia en los alumnos deben identificar los elementos que conforman el Microsoft Excel 2019 mediante la sistematización de la hoja informativa, para ello se aplica una hoja de evaluación titulada "Demuestro lo que aprendí" donde los estudiantes puedan resolver con la orientación y asistencia de la docente, luego, se aclararán las dudas, buscando la retroalimentación del aprendizaje esperado.

**Palabras clave:** Entorno gráfico, Ms-Excel.

#### **ABSTRACT**

Teaching is not only about passing on the knowledge that one has, but rather it is a process that goes through three very defined phases, where it begins from the simplest and easiest to the most difficult, where the student must develop the capacity and thus be able to reach the required competence of the area. Thus, the purpose of this learning experience is to manage information from the graphical environment of Microsoft Excel 2019 in a consistent manner; which is why it is titled "MICROSOFT EXCEL GRAPHIC ENVIRONMENT 2019".

Through this learning experience, which is aimed at students in the first grade of secondary education, cycle VI, it is intended that students can learn about and recognize the graphic environment of one of the most widely used programs in mathematics and finance, for having different benefits that are easy, efficient and effective to apply with large amounts of data. All education clients who make use of this application must use a certain amount of the parts of said environment, for which the usefulness, form or combination of applying each of the calculation and graphic tools must be recognized. that Ms-Excel offers you, where you can do great work since its structure is quite broad, which is made up of rows and columns; so you can get the best out of each of them. This is how it begins with the sample of two images of Ms-Excel of different versions, immediately some questions are asked to the students to gather their previous knowledge and generate the cognitive conflict to ensure that the students can reflect more on the subject in question. study, to achieve the purpose of the experience in the students they must identify the elements that make up the Microsoft Excel 2019 through the systematization of the information sheet, for this an evaluation sheet entitled "I show what I learned" is applied where the students can solve With the guidance and assistance of the teacher, doubts will then be clarified, seeking feedback on the expected learning.

**Keywords**: Graphic environment, Ms-Excel.

#### **EXPERIENCIA DE APRENDIZAJE**

#### **I. DATOS INFORMATIVOS**

- 1.1. Institución Educativa :
- 1.2. Lugar : Huancayo
- 1.3. Nivel Educativo : Secundaria
- 1.4. Ciclo : IV
- 1.5. Grado
- 1.6. Edad Promedio : 13 años
- 1.7. Número de estudiantes : 15
- 1.8. Tiempo : 45 minutos
- 
- 
- 
- 
- 
- : 1<sup>er</sup> Grado
- 
- 
- 
- 1.9. Fecha : Martes 19.10.2021
- 1.10. Bachiller : Elizabeth Miriam Palomino Pérez

#### **II. DATOS CURRICULARES**

- 
- 
- Tecnologías.
- 2.1. Tema : Entorno Gráfico de Microsoft Excel 2019
- 2.2. Área Curricular : Educación Para el Trabajo
- 2.3. Capacidad de Área : Comprensión y Aplicación de

#### **III. Estrategias didácticas**

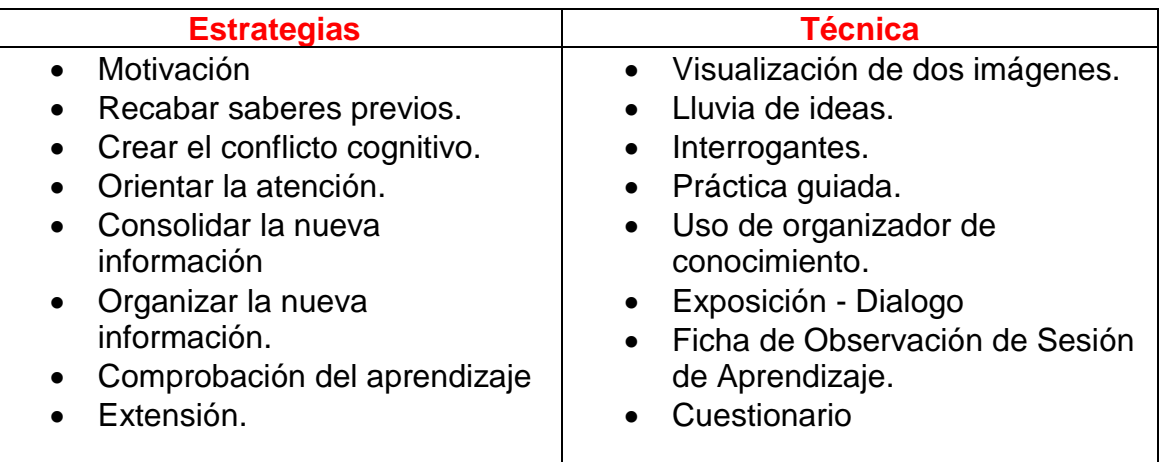

#### **IV. LOGROS DE APRENDIZAJE**

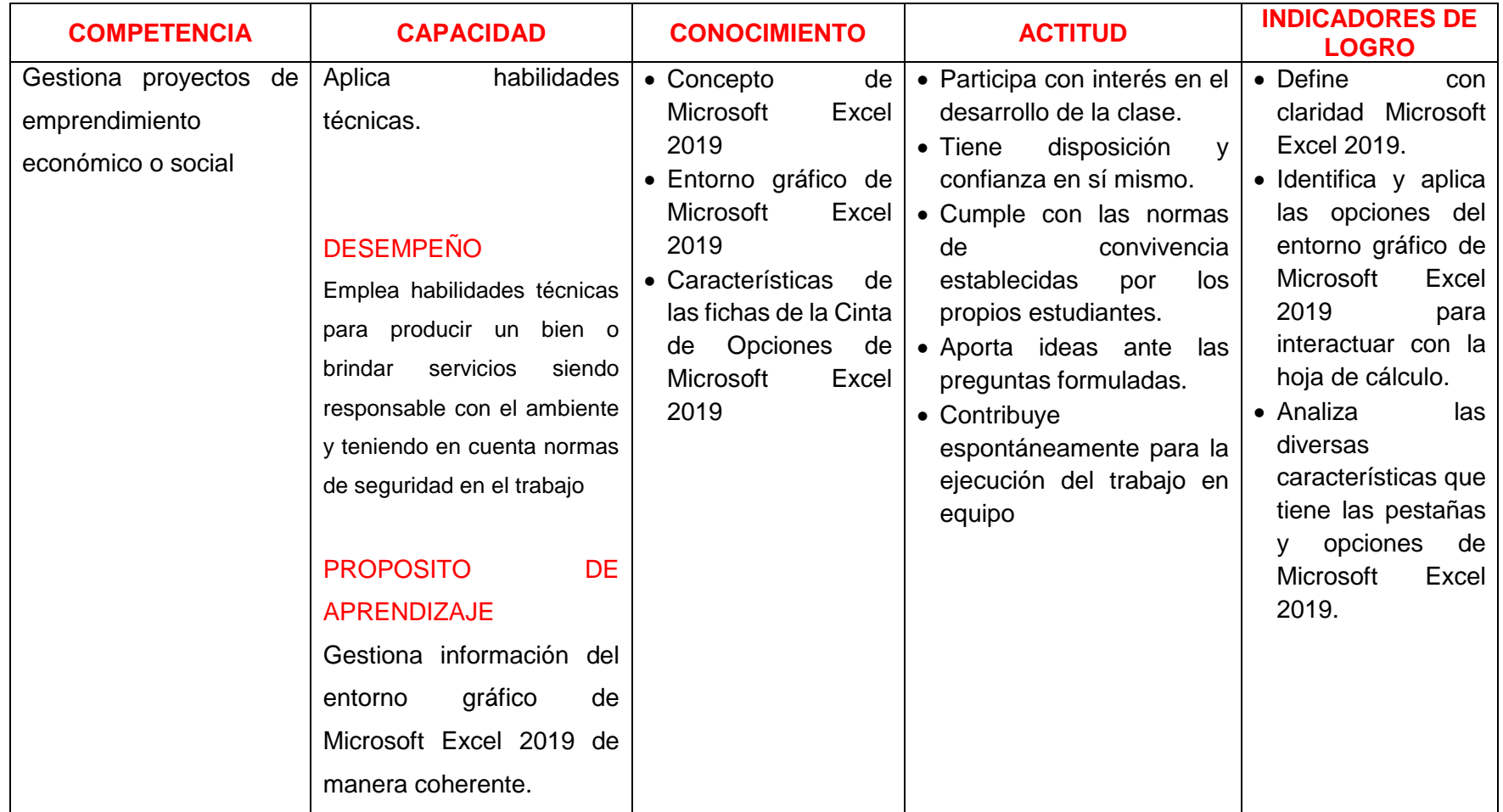

#### **V. PROCESOS DE APRENDIZAJE:**

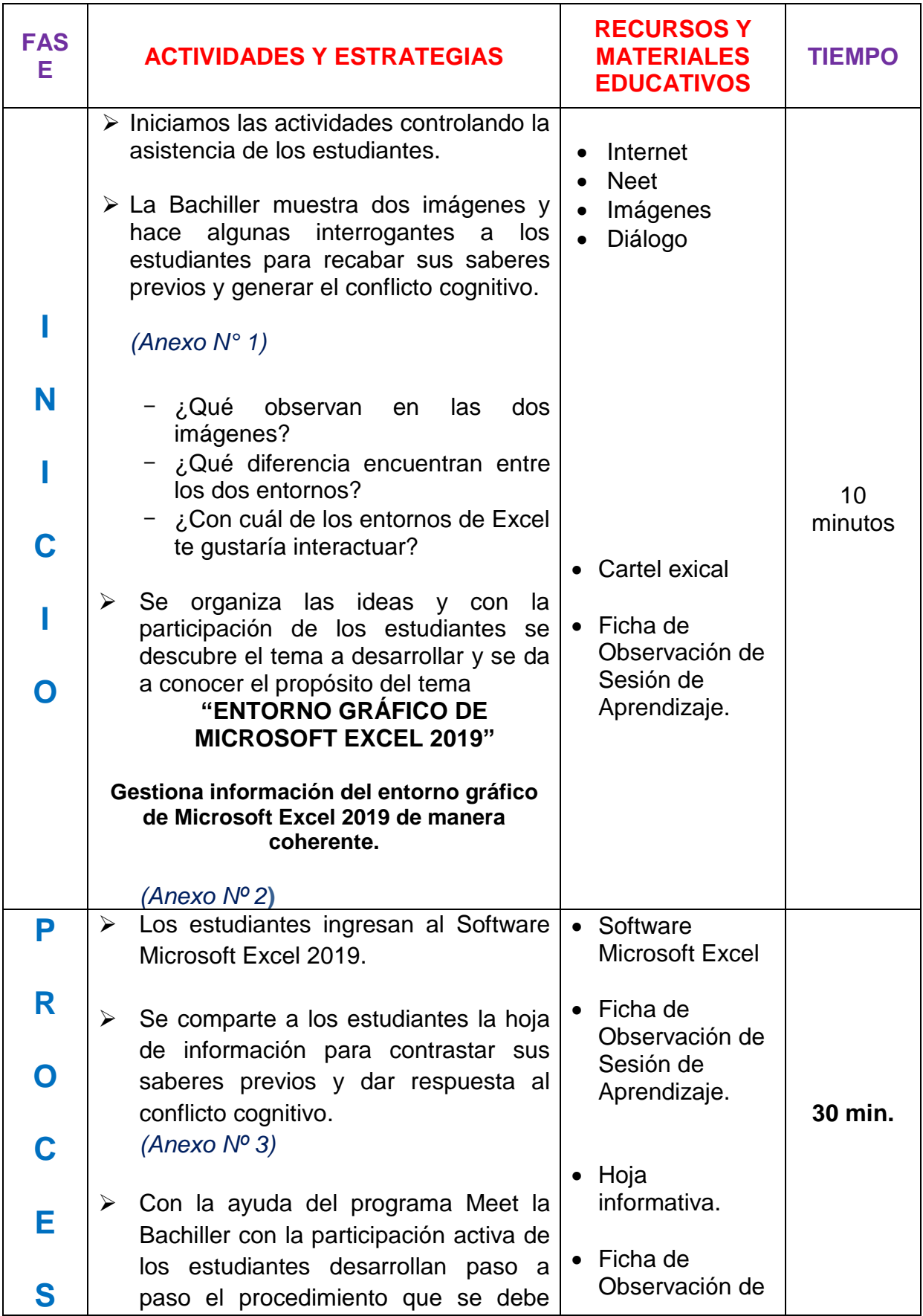

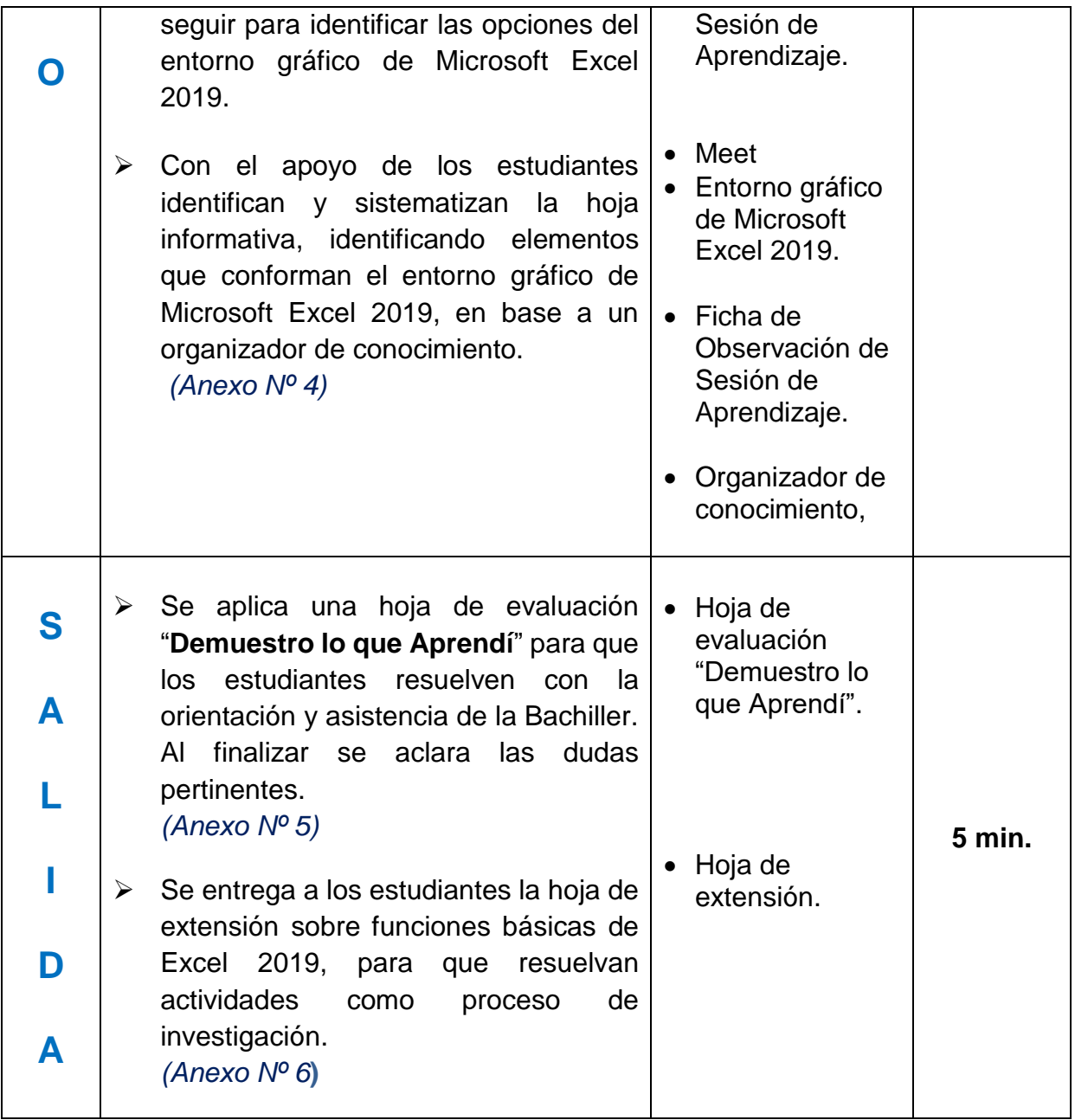

#### **V. BIBLIOGRAFÍA:**

#### **PARA EL DOCENTE:**

MINEDU – 649-2016, pag. 195 – 201.

Matriz de competencias, capacidades y estándares de las competencias transversales secundaria, amautaenlinea.com.

Tutorial Excel 2019: https://www.formacionprofesional.info/tutorial-de-ms-excel-2019/

Dick, M. (2019) Excel 2019 Bible. Recuperado de: https://drive.google.com/file/d/1jrCe5Jq1D84qhNo\_ONmq1VGMDQdSx0in/view. Descargado el 26 de mayo del 2021

#### **PARA EL DICENTE:**

MINISTERIO DE EDUCACIÓN "Educación para el Trabajo". Segunda Edición. Impreso por Firmart S.A.C. Lima – Perú, 2019, PAG. 96.

#### *Página Web*

Aulaclic. https://www.aulaclic.es/excel-2016/t\_20\_1.htm

Editorial Macro. https://editorialmacro.com/catalogo/aprendiendo-paso-a-paso-excel-2019/ https://www.youtube.com/watch?v=wj4YDF7GWuk

Balet 4

BACHILLER

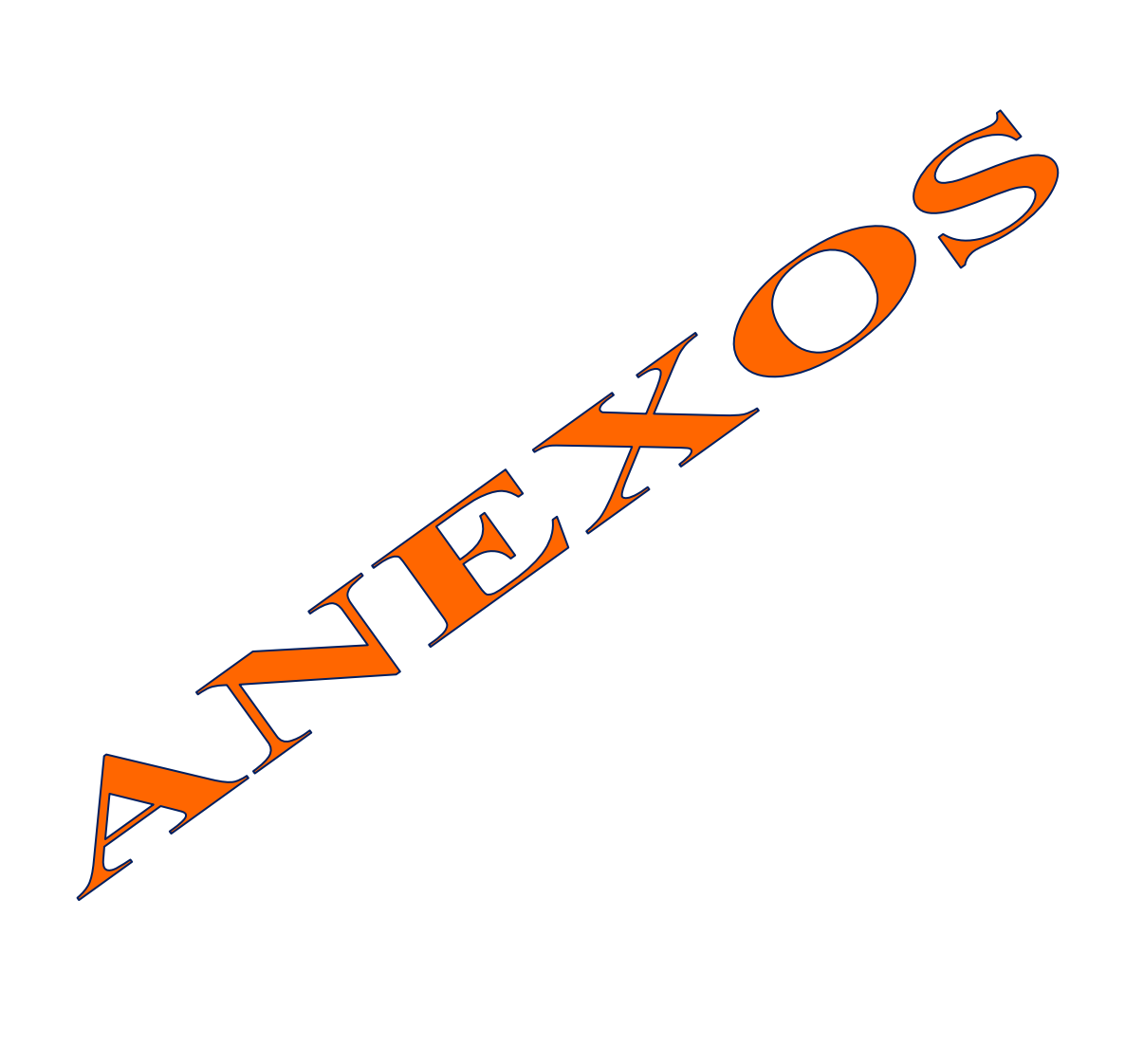

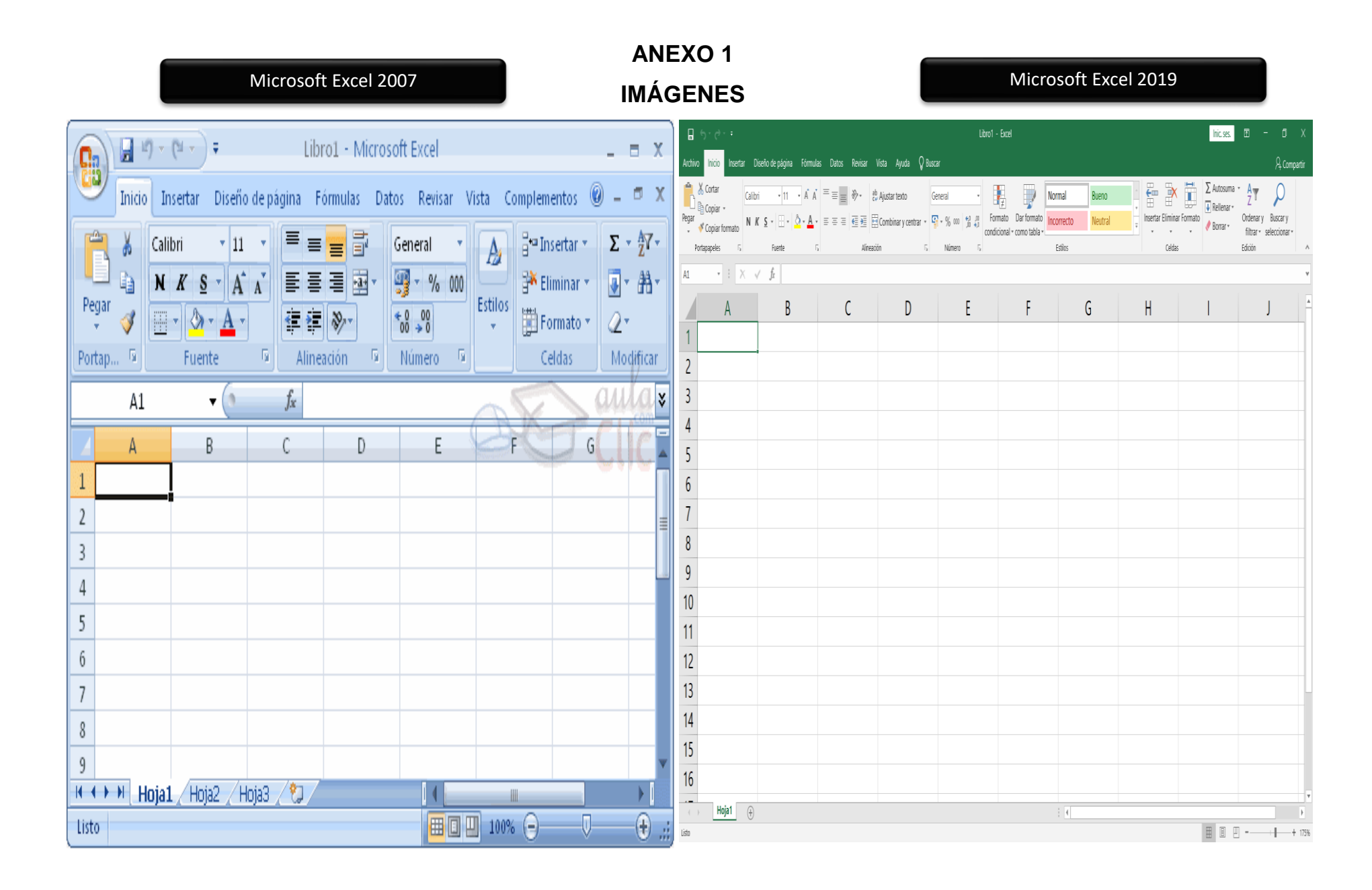

**ANEXO 2**

**Título de la Clase**

# ENTORNO GRÁFICO DE MIICROSOFT EXCEL 2019

# Gestiona información del entorno gráfico de Microsoft Excel 2019

#### **ANEXO 3**

#### **Hoja de Información**

#### **INTRODUCIÓN**

Excel es una aplicación que permite realizar hojas de cálculo, que se encuentra integrada en el conjunto ofimático de programas Microsoft Office. Esto quiere decir que, si ya conoces otro programa de Office, como Word, Access, Outlook, PowerPoint, te resultará familiar utilizar Excel, puesto que muchos iconos y comandos funcionan de forma similar en todos los programas de Office.

#### **1. Historia de Microsoft Excel**

El antecesor directo de Excel fue un programa de manejo de hojas de cálculo publicado por Microsoft en 1982, de nombre Multiplan, que fue sumamente popular en ciertos sistemas, pero no lo suficiente para superar al Lotus 1-2-3 de Lotus Development, una empresa competidora comprada por IBM en 1996.

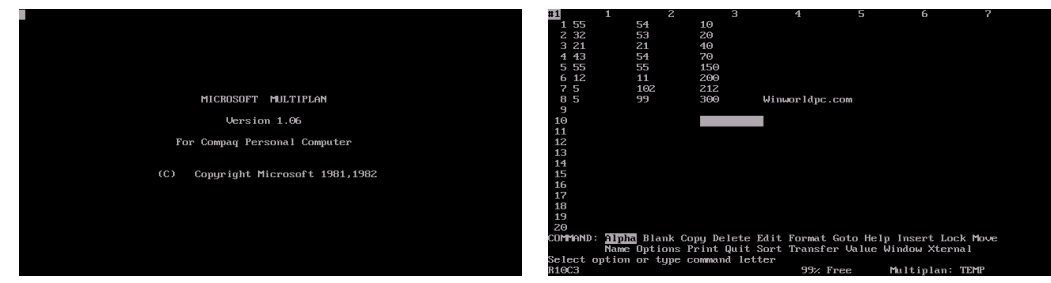

#### **2. Microsoft Excel en el Área de Educación para el Trabajo**

Arana, Botella, Rebasa, Rodríguez y Martínez (2014) sostuvieron que Microsoft Excel es un programa para diseñar cuadros y crear cálculos, funciona en entorno Windows y fue creada por la empresa Microsoft cuyo fundador es Bill Gate. Es una aplicación donde se mezclan cálculos normales, programas de gráficos bidimensionales y bases de datos (p. 7).

#### **3. Iniciar Excel 2019**

#### **3.1. Formas básicas de iniciar Excel 2019.**

Desde el botón Inicio situado, normalmente, en la esquina inferior izquierda de la pantalla.

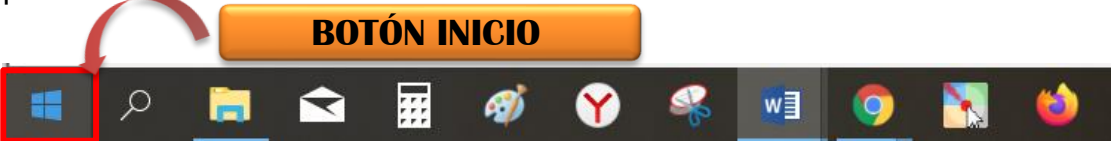

Coloca el cursor y haz clic sobre el botón Inicio se despliega un menú; buscar en la lista de los programas instalados y seleccionar con el puntero del ratón sobre **Microsoft Excel**, y se iniciará el programa.

Desde el escritorio, puedes iniciar Excel 2019.

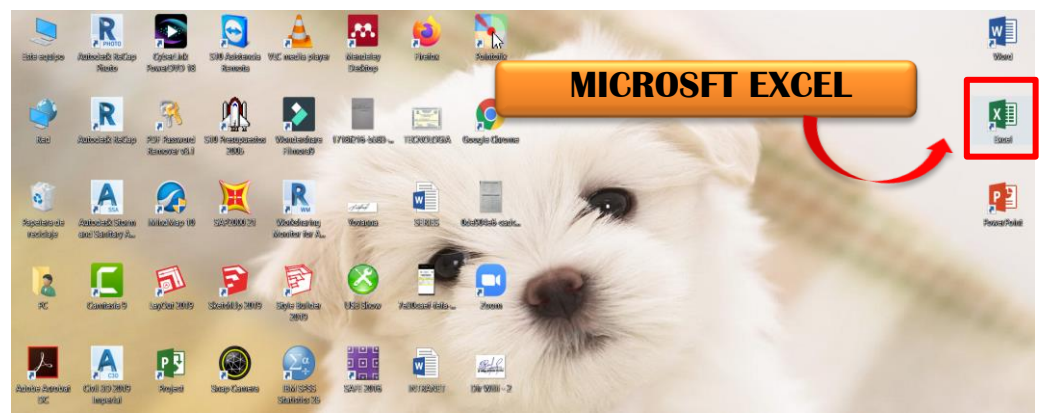

#### **3.2. Pantalla de Inicio**

A diferencia de versiones anteriores, al abrir Excel 2019 observarás la pantalla Inicio la cual nos permite realizar diferentes acciones como abrir los libros de Excel que hayan sido utilizados recientemente o crear un nuevo libro ya sea en blanco o basado en alguna plantilla.

En versiones anteriores ingresabas directamente a la presentación de Excel, y ya podíamos empezar a trabajar en un documento en blanco que creaba Excel para nosotros. En esta versión no, debemos indicar que queremos hacer, si queremos empezar un documento nuevo o queremos trabajar en otro que tengamos guardado. Esa es la función principal que tiene esta pantalla, elegir como queremos empezar.

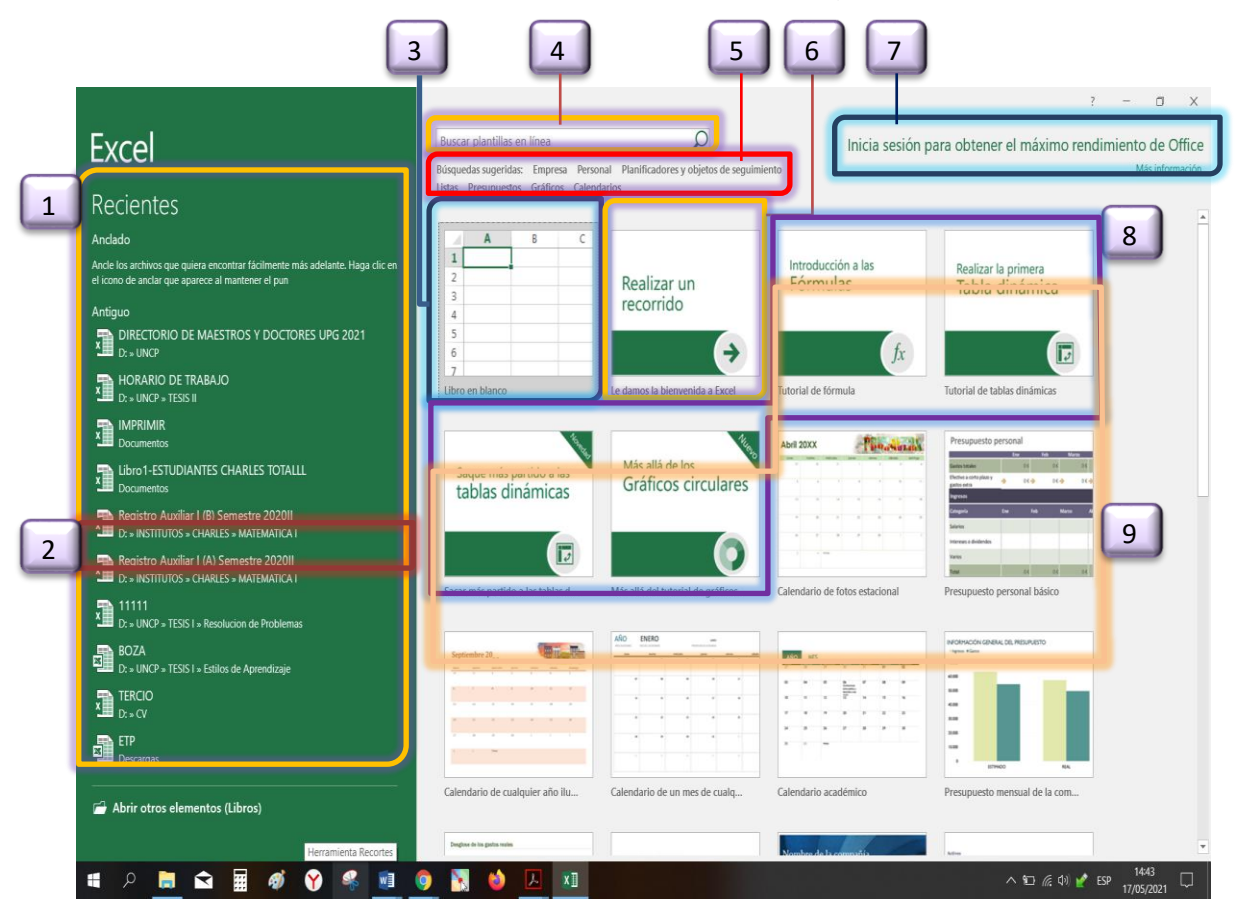

- 1. Muestra la lista de A**rchivos recientes**. Si es la primera vez que abres Excel 2019 no se mostrará ningún archivo, pero irá creciendo conforme se va usando
- 2. Debajo se encuentra **Abrir otros elementos (Libros)**.
- 3. En el panel de la derecha se encuentra la opción **Libro en blanco** la cual crea un nuevo libro y abre la ventana principal de Excel.
- 4. **Búsqueda de plantillas** en el sitio oficial de Microsoft haciendo uso del cuadro de búsqueda que se encuentra en la parte superior de la pantalla Inicio.
- 5. Debajo se encuentran algunas **búsquedas sugeridas** que además son vínculos que al hacer clic sobre ellos mostrarán las plantillas de Excel.
- 6. Es una breve guía que muestra las características de Excel 2019. Al pulsar la opción **Realizar un recorrido** comenzarás a dar un paseo por la herramienta donde aprenderás más de su uso y beneficios.
- 7. En el extremo superior derecho de la pantalla inicio se muestra la opción para **iniciar sesión en línea**.
- 8. Son **tutoriales guiados**, independientemente de si tiene o no experiencia usando Excel, donde pueden realizar este recorrido por cada uno de ellos.
- **9.** Son **Plantillas** prediseñadas para crear calendarios, presupuestos, informes de gastos entre otros que te brinda Excel 2019.

#### **3.3. Entorno Gráfico de MS Excel 2019**

Una vez que hayamos decidido crear un nuevo libro en blanco o que hayamos abierto algún libro existente se mostrará la ventana principal de Excel. Es importante conocer las partes que la integran ya que pasaremos la mayoría del tiempo utilizando cada una de sus partes.

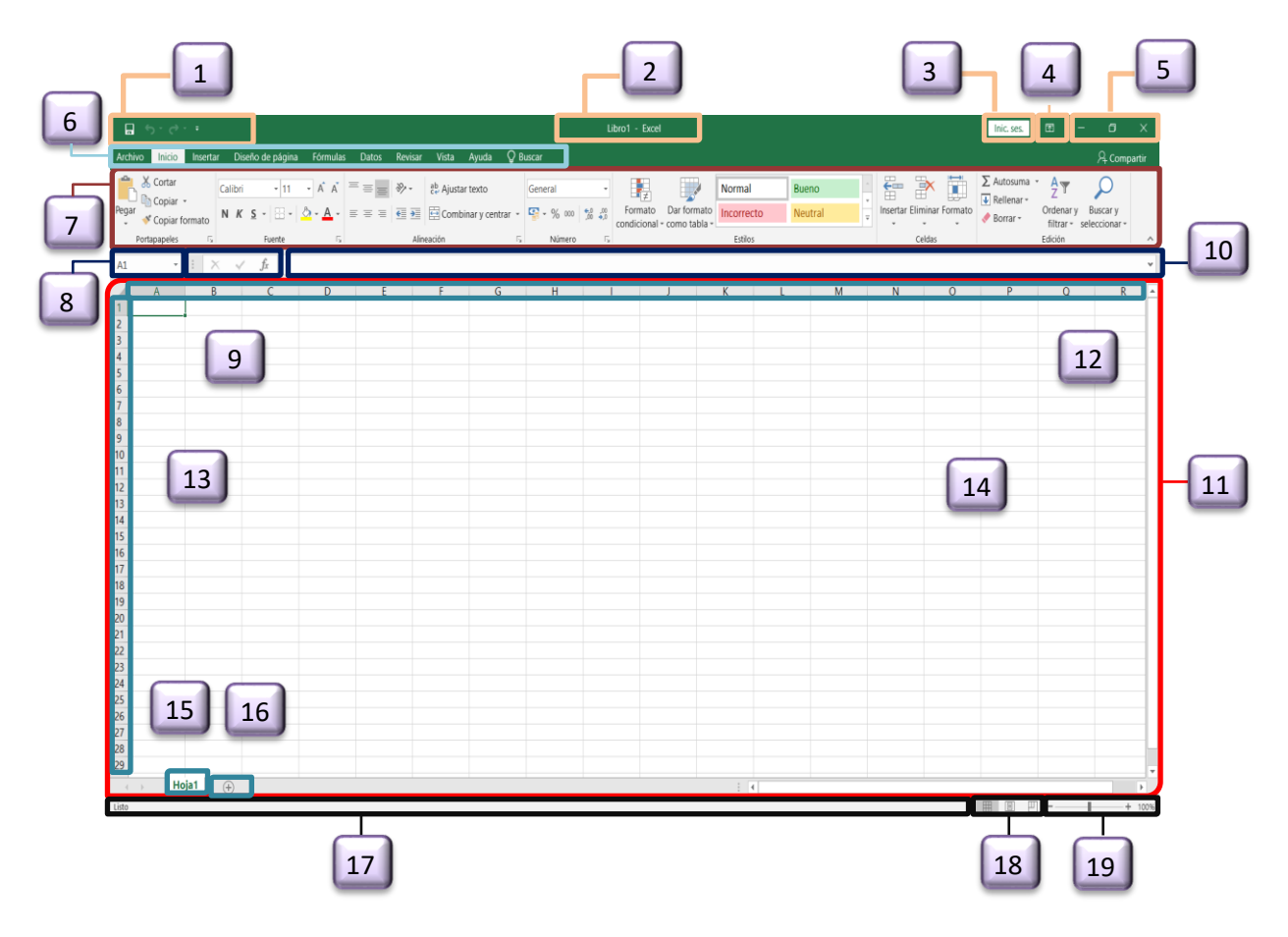

- 1. Barra de herramientas de **acceso rápido** de manera predeterminada tenemos el botón Guardar y los comandos Hacer y Deshacer.
- 2. **Barra de título**, se encuentra en la parte superior central de la pantalla y muestra el nombre de libro de trabajo.
- 3. **Inicio sesión,** es para dar inicio a una sesión de cuenta que tenga el usuario.
- 4. **Botón opciones de la cinta de opciones** tiene varias opciones de visualización. Para obtener más control de la cinta de opciones, puede cambiar la vista y maximizar la cinta de opciones accediendo a las opciones de la misma.
- 5. **Botones de minimizar**, **restaurar y cerrar**, El botón **minimizar** convierte la ventana en un botón situado en la barra de tareas. El botón **maximizar** amplia el tamaño de la ventana. El botón **restaurar** permite volver la pantalla a su estado anterior. El botón **cerrar** se encarga de cerrar la ventana.
- 6. **Fichas**, las fichas principales son Inicio, Insertar, Diseño de página, Fórmulas, Datos, Revisar y Vista. Las fichas presentan las diversas opciones de Excel agrupadas, de forma que las opciones más relevantes aparecen de forma más notoria.
- *7.* **Cinta de opciones**, Es una barra de opciones que aparece siempre por defecto. El objetivo de esta es aglutinar los diversos comandos y acciones del programa Excel. S*e divide en dos áreas, parte superior está la barra con las pestañas (inicio, insertar, diseño…) y la parte inferior se muestran los comandos ordenados por tipo de herramienta (fuente, alineación, número, etc.)*
- 8. **Cuadro de nombres** está ubicado a la izquierda de la barra de fórmulas, justo por arriba de la columna A.
- 9. **Insertar función,** nos permite ingresar y editar las fórmulas para realizar cálculos con los datos.
- 10.**Barra de fórmulas** esta barra despliega los datos o las fórmulas contenidas en la celda activa y nos permite hacer una edición de esos datos o fórmulas.
- 11.El **área de trabajo** de una hoja está representada por columnas y filas. Las columnas están identificadas por letras y las filas por números y en esta área es donde colocamos nuestros datos.
- 12.**Columnas**, las columnas organizan las celdas de forma vertical a lo largo de las hojas de cálculo de Excel. Se le reconoce por las letras ubicadas en la parte superior de cada columna. Esta letra se denomina cabecera de columna y se ordenan alfabéticamente.
- 13.**Filas**, es una hilera horizontal de celdas que está representada por un número ubicado al lado izquierdo de la hoja de cálculo.
- 14.**Barra de desplazamiento,** de forma predeterminada se muestra una barra de desplazamiento horizontal y vertical en un Excel libro de trabajo para que pueda desplazarse por los datos de sus hojas de cálculo.
- 15.**Etiqueta de hoja** sirven para indicar el contenido de la hoja y para moverse entre las hojas.
- 16.**Botón hoja nueva** pulsamos en el botón Hoja nueva que es un pequeño símbolo «+» que se encuentra a la derecha de las hojas existentes.
- 17.**Barra de estado** donde la herramienta mostrará mensajes de importancia
- 18.**Modos de presentación de la hoja de cálculo** en su extremo derecho encontramos los botones para cambiar la manera en la que visualizamos un libro.
- 19.**Nivel de zoom**, haga clic en acercar a la selección maximiza la vista de las celdas que ha seleccionado y en la opción alejar reducirá las celdas y el área de trabajo de la hoja de cálculo.

#### **ANEXO 4**

#### **(**Mapa Conceptual**)**

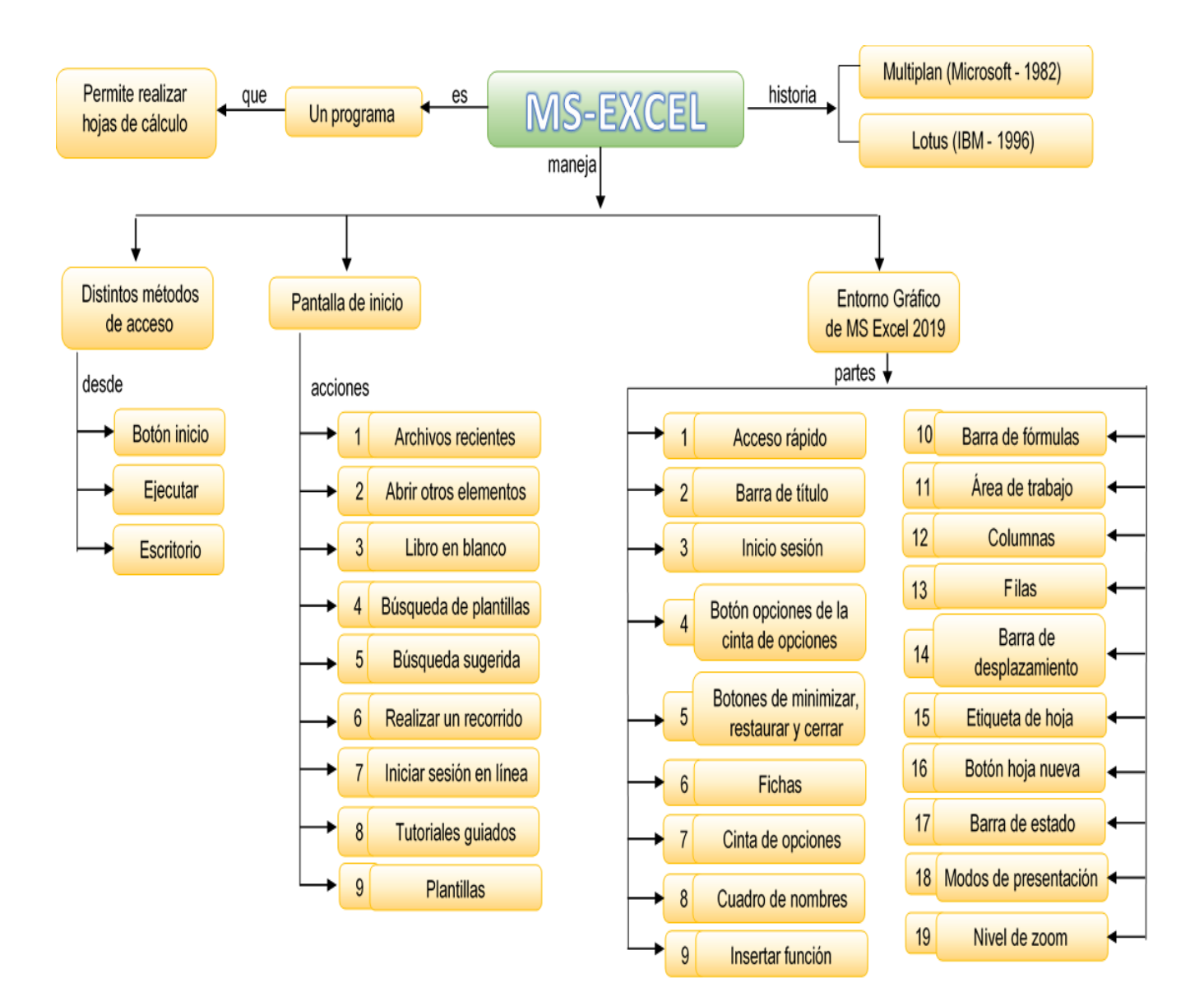

#### **ANEXO 5 DEMUESTRO LO QUE APRENDI**

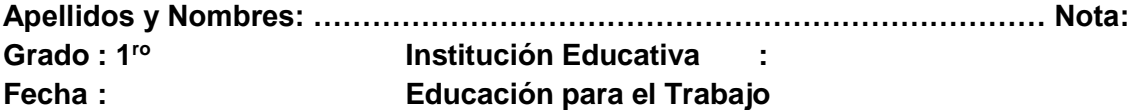

**Instrucciones:** Lea detenidamente las preguntas, note cuales son las exigencias y responda con precisión. Cada uno de ellas.

- I. Marca con una x la respuesta correcta para determinar la definición. 3 c/u
	- 1) Es un potente programa de Hoja de Cálculo que, junto con Word, Access y PowerPoint, forma parte del paquete integrado de programas que se denomina Microsoft Office. a) MS-Word b) MS-Power Point c) MS-Access d) MS-Excel
	- 2) Nos permite colocar los comandos que deseamos tener siempre disponibles en dicha área. De manera predeterminada tenemos el botón Guardar y los comandos Hacer y Deshacer. a) Herramientas de acceso rápido<br>
	c) Barra de fórmulas (c) Barra de fórmulas (c) Barra de trabajo c) Barra de fórmulas
	- 3) Es conjunto de hojas de cálculo almacenadas en un solo archivo cuya extensión es de xlsx el cual por defecto activa solamente 1 hoja de cálculo. a) MS- Word b) Libro de trabajo c) Hoja de cálculo d) MS-Excel
- II Identifique las partes del Entorno Gráfico de Microsoft Excel 2019. (6 pts.)

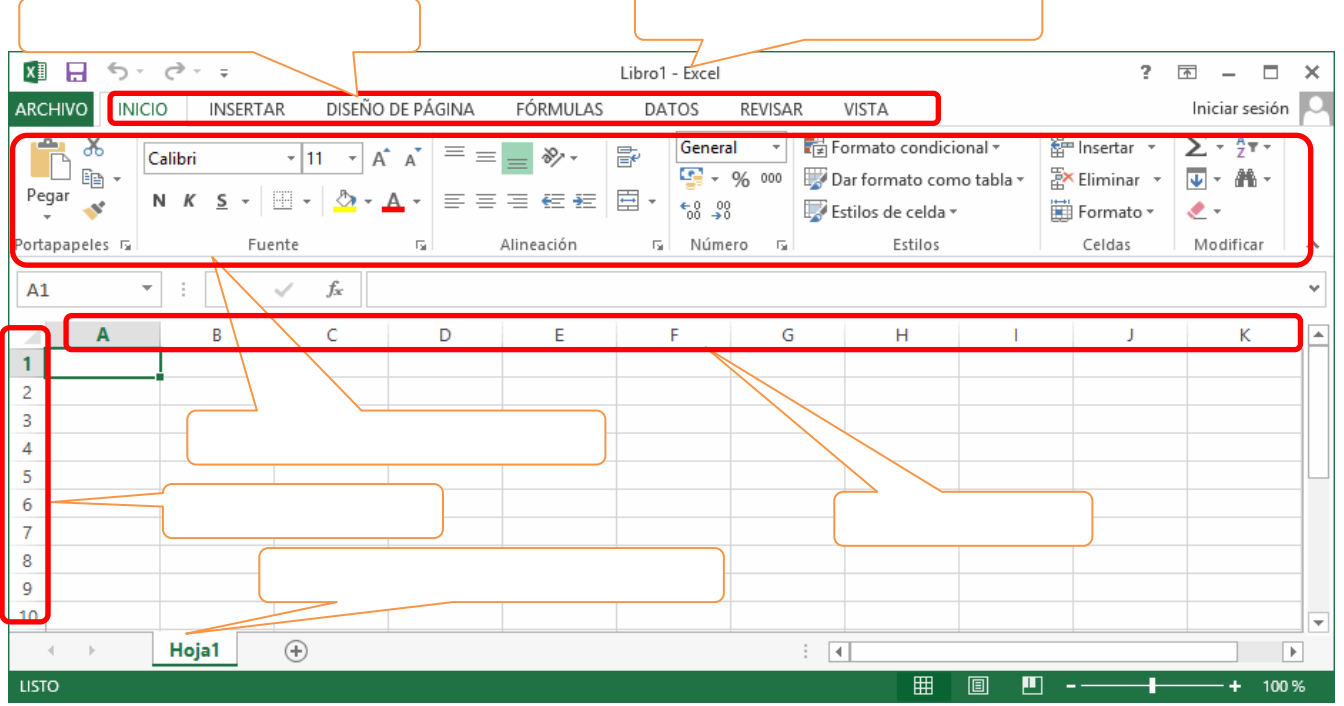

III Mencione las características del Entorno Gráfico de Microsoft Excel 2019 (5 pts.)

#### **ANEXO 6**

#### **(**Lista de Cotejo**)** Ficha de Observación de Sesión de Aprendizaje

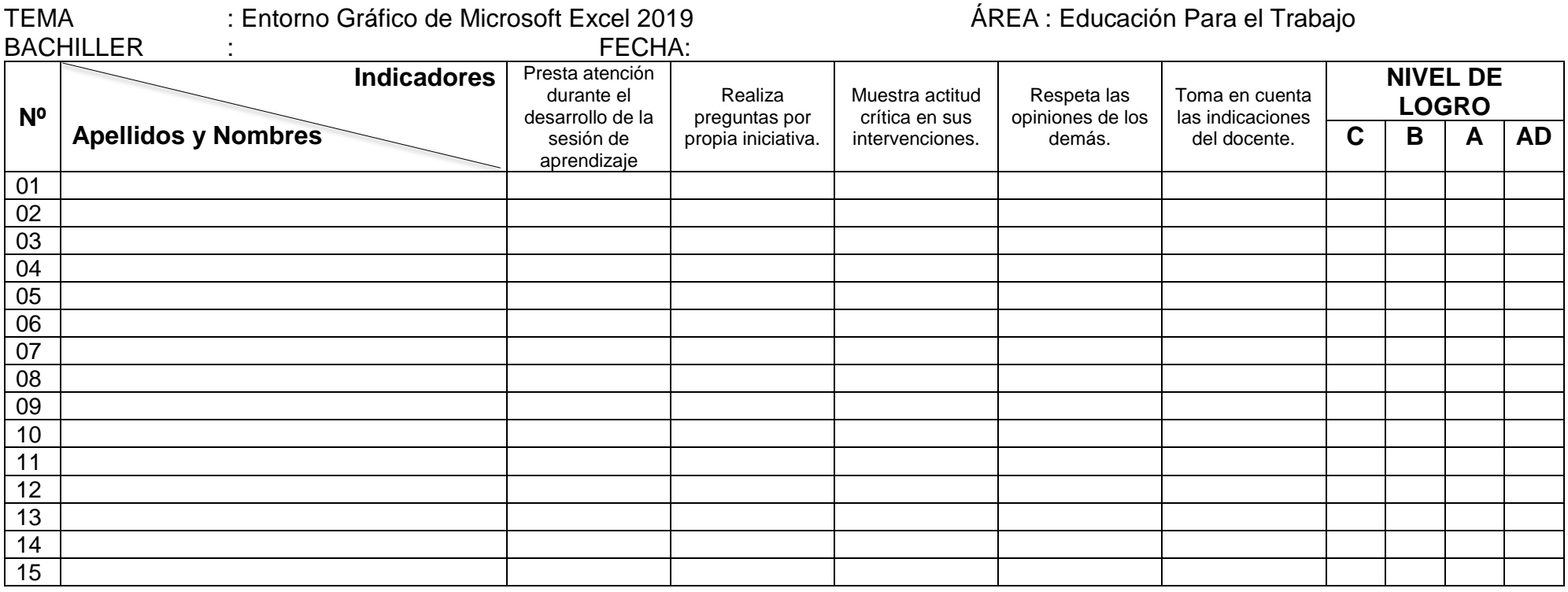

**Escala de Valoración:** AD = 4 siempre  $A = 3$  casi siempre  $B = 3$  a veces  $C = 1$  casi nunca.

\_\_\_\_\_\_\_\_\_\_\_\_\_\_\_\_\_\_\_\_\_\_ **Bachiller**

#### ANEXO 7

#### (Hoja de Extensión)

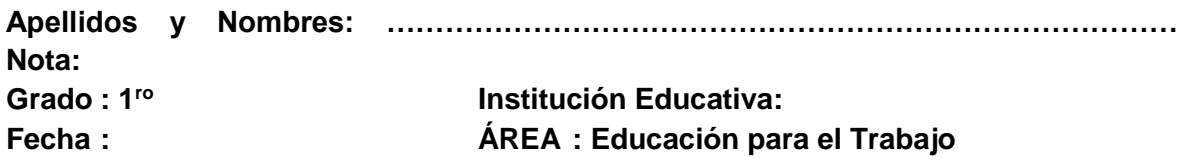

#### **AVERIGÜE Y MARQUE CON UNA X LA RESPUESTA CORRECTA**

- 1. ¿Qué es una función?
	- a) Es una fórmula que utiliza palabras específicas en una estructura determinada.
	- b) Es una función que tiene el Excel.
	- c) Es una característica estrella que tiene el Excel.
	- d) Es un argumento que se le pone en una celda de Excel.
- 2. Cuando se introduce una fórmula en una celda, lo primero que hay que escribir es: a) La primera celda referenciada.
	- b) Paréntesis.
	- c) Comillas.
	- d) Signo igual.
- 3. La fórmula para una suma correcta es:
	- a)  $=suma(A36:A6)$
	- b) Suma(a3:a6)
	- c) Todas
	- d) N.A.
- 4. Al ingresar esta fórmula =10\*10/2\*0,18 en excel que resultado da responda
- 5. Para sumar un rango de celdas contiguas, ¿qué fórmula usarías?
	- a)  $=Suma(A1:G1)$
	- b) =A1+B1+C1+D1
	- c)  $=$  A1+A2+(SUMA(A3:A8))+A9
	- d) Todas las anteriores son correctas

#### **EL ENTORNO GRÁFICOS DE EXCEL 2019**

#### **INTRODUCIÓN**

Excel es una aplicación que permite realizar hojas de cálculo, que se encuentra integrada en el conjunto ofimático de programas Microsoft Office. Esto quiere decir que, si ya conoces otro programa de Office, como Word, Access, Outlook, PowerPoint, te resultará familiar utilizar Excel, puesto que muchos iconos y comandos funcionan de forma similar en todos los programas de Office.

Una hoja de cálculo sirve para trabajar con números de forma sencilla e intuitiva. Para ello se utiliza una cuadrícula donde en cada celda de la cuadrícula se pueden introducir números, letras y gráficos.

Por ejemplo, para sumar una serie de números sólo tienes que introducirlos uno debajo de otro, como harías en un papel, colocarte en la celda donde irá el resultado y decirle a Excel que quieres hacer la suma de lo que tienes encima.

Quizás pienses que para hacer una suma es mejor utilizar una calculadora. Pero piensa qué ocurre si te equivocas al introducir un número en una suma de 20 números, tienes que volver a introducirlos todos; mientras que en Excel no importa si te equivocas al introducir un dato, simplemente corriges el dato y automáticamente Excel vuelve a calcularlo todo.

Esto es importante cuando los cálculos son un poco más complicados, imagina que estás haciendo la declaración de la renta a mano y al final descubres un error, tendrías que volver a calcularlo todo. Si lo haces con Excel sólo tienes que corregir un dato.

Esta característica de recalculo automático te permite también hacer simulaciones fácilmente. Por ejemplo, si estás calculando lo que tendrás que pagar al mes al pedir un préstamo hipotecario, basta que vayas introduciendo diferentes cantidades en el importe del préstamo para que veas lo que tendrías que pagar en cada caso.

Así de fácil e intuitivo es Excel. Seguro que ya estás deseando seguir el resto del curso para aprender a utilizarlo.

Otra cosa buena de Excel es que no es necesario saber matemáticas para utilizarlo. En muchas ocasiones es suficiente con utilizar las operaciones básicas. Por supuesto, si sabes matemáticas mucho más partido podrás sacar de Excel.

Aunque en este ejemplo no se ve, Excel también es capaz de dibujar gráficos a partir de los datos introducidos, del estilo de los gráficos en forma de tarta y en forma de barras que se ven en las encuestas.

Excel se puede utilizar para multitud de cosas, tanto en el plano personal como en el plano profesional. Desde llevar las cuentas familiares hasta los más complejos cálculos financieros.

#### **1. Objetivos**

#### **1.1. Objetivo General:**

• Analizar el entorno gráfico de Microsoft Excel 2019

#### **1.2. Objetivos Específicos:**

- Conocer el concepto de Microsoft Excel 2019.
- Reconocer el entorno gráfico de Microsoft Excel 2019.
- Reconocer las características de las fichas de la Cinta de Opciones de Microsoft Excel 2019.

#### **2. Historia de Microsoft Excel**

El antecesor directo de Excel fue un programa de manejo de hojas de cálculo publicado por Microsoft en 1982, de nombre Multiplan, que fue sumamente popular en ciertos sistemas, pero no lo suficiente para superar al Lotus 1-2-3 de Lotus Development, una empresa competidora comprada por IBM en 1996.

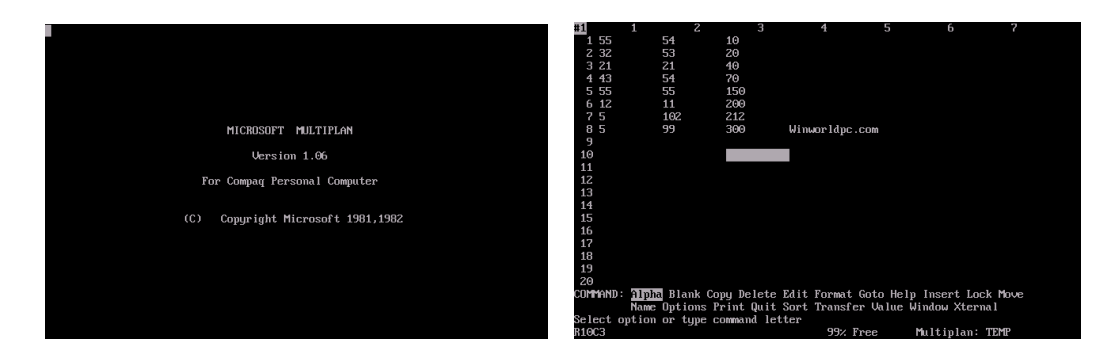

En 1985 apareció la primera versión de Excel para Mac, y la primera para Windows en 1987, dándole a la aplicación la ventaja sobre el Lotus 1-2-3, que tardó mucho en migrar hacia dicho entorno virtual. Así, Excel se convirtió paulatinamente en el programa de hoja de cálculo por excelencia para PC, superando incluso al popular Quattro Pro de la empresa Borland.

Desde entonces, Excel ha ofrecido a su público una versión actualizada cada dos años, más o menos, hasta alcanzar las versiones actuales, que son la v16.0 (Excel 2107). En el caso del Sistema Operativo OS/2, la versión en vigencia es la 3.0, de 1991. (https://concepto.de/excel/#ixzz6vAZSGqZz)

#### **3. Microsoft Excel en el Área de Educación para el Trabajo**

Excel es una hoja de cálculo formado por filas y columnas, es un libro que contiene hojas. Esta fabulosa herramienta permite crear diferentes soluciones para los problemas que se presenten en la escuela, en la oficina, en el hogar. Es un programa que todo estudiante debe aprender para ser competente de acuerdo con la coyuntura actual.

Users (2010) afirmó que Microsoft Excel es una tabla de cálculo, una aplicación que permite dar solución a los diferentes problemas matemáticos permitiendo realizar cálculos, hacer gráficos, tablas, analizar, compartir y administrar con el fin de tomar decisiones en la escuela o la empresa (p. 12).

Microsoft Excel es una herramienta completa para el estudiante porque permite crear diferentes soluciones para los problemas matemáticos, estadísticos, y creación de cuadros. El estudiante debe aprender a usar de manera eficiente Microsoft Excel para ser competente, ya que es un valioso recurso que el egresado lo utilizará en su futuro trabajo. En la actualidad, Microsoft Excel es la herramienta fundamental para toda empresa; por eso las escuelas deben capacitar adecuadamente a los estudiantes para su correcto uso. Por ejemplo, se pueden bajar los datos a un archivo de Excel para la manipulación y empleo, realizar filtrado de datos, tablas dinámicas, gráficas, macros entre otros.

#### **4. Microsoft Excel – Teoría.**

Media activa (2010) explicó que Microsoft Excel es la aplicación cuya función es crear y gestionar hojas de cálculo más popular, muy respetado y utilizado en la Tierra (p. 13). Actualmente, Microsoft Excel es la herramienta primordial para todo estudiante, maestro o emprendedor. Su conocimiento y manejo es muy importante para ser competentes no solo en la escuela, sino al egresar de ella. Toda empresa exige a su personal el uso de esta magnífica herramienta creada por Microsoft, Excel no solo usada en el Perú, también a nivel mundial. Es la más importante hoja de cálculo del mundo.

Excel tiene herramientas como filtros, gráficos estadísticos, formatos condicionales, biblioteca de funciones, tablas dinámicas entre otros. Estas herramientas brindan solución a cualquier problema. Por consiguiente, los maestros deben enseñar este programa adecuadamente a los estudiantes.

Carbonel, Bellido y Albeza (2015) afirmaron que Microsoft Excel viene incluido en la suite de Microsoft Office. Es la hoja de cálculo más usada en el mundo. Microsoft Excel es una herramienta variada e imprescindible de análisis, estudio y programación en cualquier especialidad donde el cálculo sea utilizado tales como contabilidad, estadísticas y finanzas (p. 13).

El estudiante de primer año de educación secundaria debe egresar del colegio dominando adecuadamente el programa de Microsoft Excel. Para esto el docente debe estar capacitado y actualizado para impartir las clases de Excel. Es la herramienta base de todo negocio o empresa. Por eso el estudiante al terminar el año académico debe saber y dominar Microsoft Excel para que sea competente y logre la eficiencia en su futuro trabajo. Microsoft Excel se puede usar en cualquier área, en el colegio, en la universidad y en las empresas.

Arana, Botella, Rebasa, Rodríguez y Martínez (2014) sostuvieron que Microsoft Excel es un programa para diseñar cuadros y crear cálculos, funciona en entorno Windows y fue creada por la empresa Microsoft cuyo fundador es Bill Gate. Es una aplicación donde se mezclan cálculos normales, programas de gráficos bidimensionales y bases de datos (p. 7). Microsoft es una poderosa herramienta muy fácil de aprender. Toda persona está en la necesidad de estudiar, ya que el mercado laboral lo exige. Hoy, Excel es un requisito fundamental para cualquier trabajo, puesto que es una hoja de cálculo que permite crear soluciones a la necesidad personal, empresarial o institucional.

Users (2013) mencionó que los consumidores habituales de Microsoft Excel saben que es un software con un sinfín de recursos y capacidades que hace posible organizar de manera efectiva los datos que se manejan diariamente (p. 4). La mayoría de escuelas y las personas reconocen que Microsoft Excel es una herramienta necesaria para la productividad de la escuela, ya que facilita la gestión de los datos de una manera muy práctica y didáctica. Excel a lo largo de su historia evoluciona rápidamente. Cada evolución o cambio de versión aporta nuevas mejoras y son más prácticas, y al usuario se le hace mucho más fácil aprenderlo.

Padin (2010) aseveró que es una aplicación que permite manipular información como cálculos, tablas y gráficos. Un software fundamental que permite tratar la información que ayuda a tomar decisiones importantes (p. 12). Microsoft Excel es un software que se amolda muy rápido a cualquier tipo de trabajo en la oficina o en la escuela por su facilidad y múltiples funciones como los bordes, combinación de celdas, color de relleno, orientación, autosuma, funciones, tablas, gráficos dinámicos, autofiltros, filtros avanzados, formularios, entre otros.

Con esta variedad de herramientas muy fáciles de usar. El usuario genera diferentes soluciones para cada problema generado en la institución o en la escuela. El Excel es tan difundido y útil que es necesario capacitarse. Existen muchos centros de estudios que imparten la enseñanza de este programa. El internet también es un buen medio para aprender y existe abundante material bibliográfico como manuales, libros, videotutoriales, entre otros.

#### **5. Iniciar Excel 2019**

#### **5.1. Formas básicas de iniciar Excel 2019.**

Desde el botón Inicio situado, normalmente, en la esquina inferior izquierda de la pantalla.

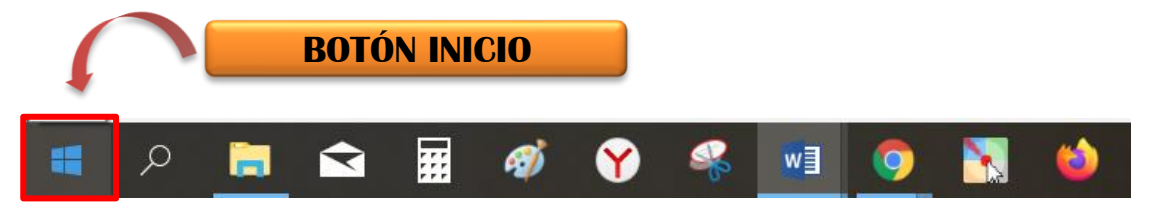

Coloca el cursor y haz clic sobre el botón Inicio se despliega un menú; buscar en la lista de los programas instalados y seleccionar con el puntero del ratón sobre **Microsoft Excel**, y se iniciará el programa.

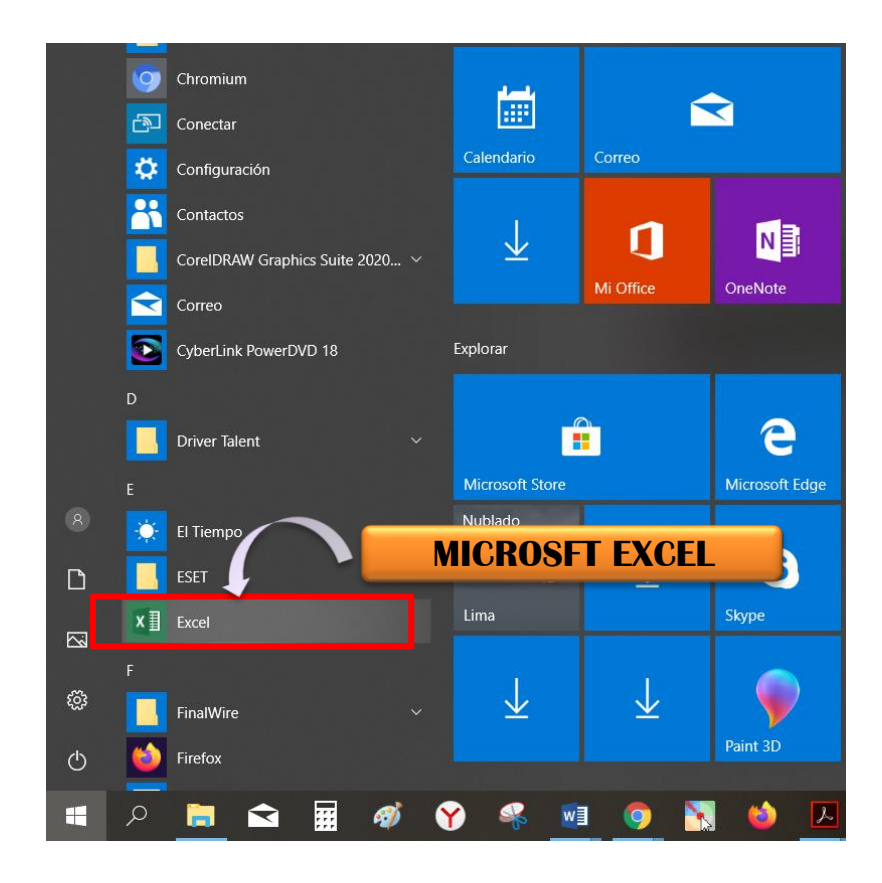

Desde el escritorio, puedes iniciar Excel 2019.

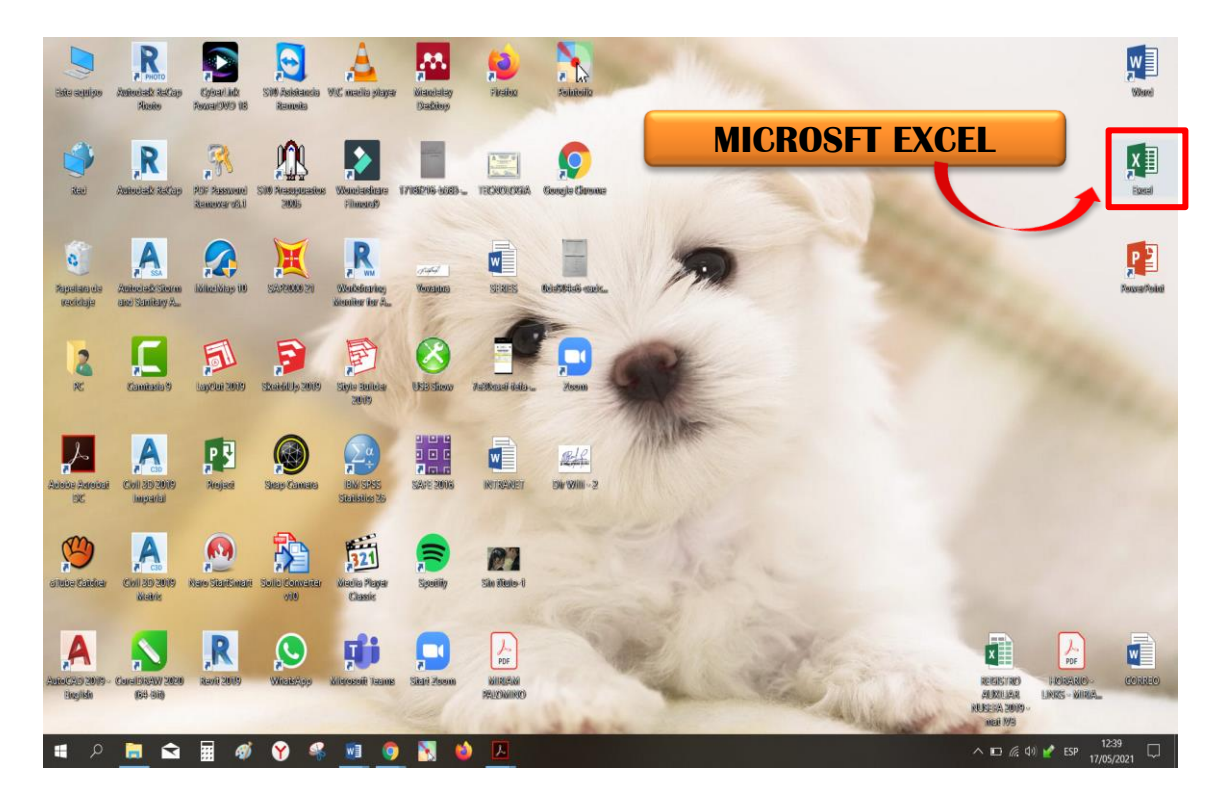

#### **5.2. Pantalla de Inicio**

A diferencia de versiones anteriores, al abrir Excel 2019 observarás la pantalla Inicio la cual nos permite realizar diferentes acciones como abrir los libros de Excel que hayan sido utilizados recientemente o crear un nuevo libro ya sea en blanco o basado en alguna plantilla.

En versiones anteriores ingresabas directamente a la presentación de Excel, y ya podíamos empezar a trabajar en un documento en blanco que creaba Excel para nosotros. En esta versión no, debemos indicar que queremos hacer, si queremos empezar un documento nuevo o queremos trabajar en otro que tengamos guardado. Esa es la función principal que tiene esta pantalla, elegir como queremos empezar.

La opción a elegir en la pantalla de inicio dependerá de nuestras necesidades. Para empezar en la parte izquierda de la ventana tenemos las opciones que nos permiten trabajar con documentos existentes, con Libros que ya han sido guardados, a los documentos de Excel se les llama "Libros". Tenemos dos posibilidades.

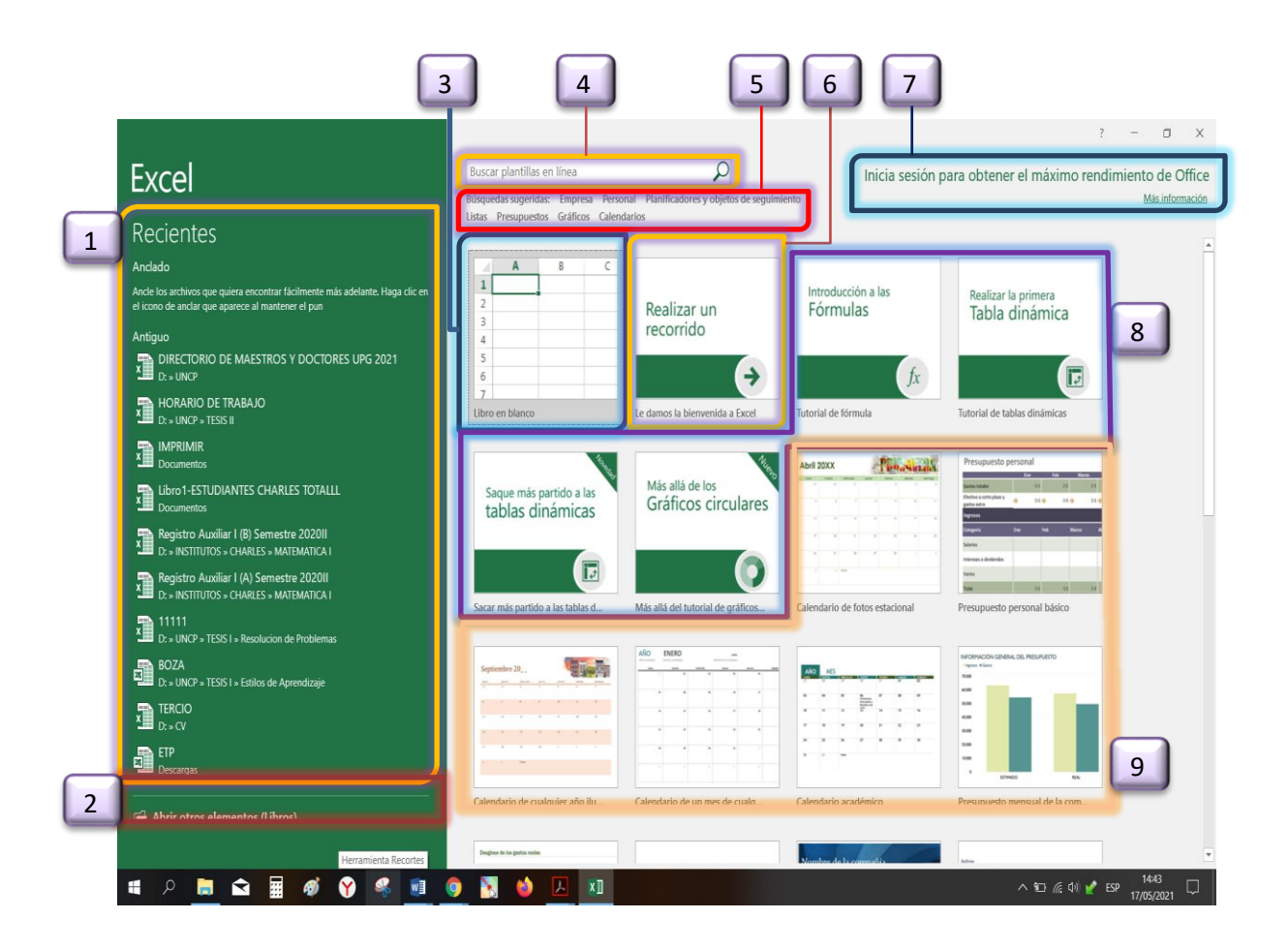

- 1. La barra lateral izquierda de la pantalla Inicio muestra la lista de A**rchivos recientes**. Si es la primera vez que abres Excel 2019 entonces no se mostrará ningún archivo, pero conforme hagas uso de la herramienta la lista de archivos utilizados recientemente irá creciendo.
- 2. Debajo de la lista de libros recientes se encuentra el comando **Abrir otros elementos (Libros)** el cual nos permitirá abrir archivos localizados en nuestro equipo.
- 3. En el panel de la derecha se encuentra la opción **Libro en blanco** la cual crea un nuevo libro y abre la ventana principal de Excel.
- 4. Si las plantillas mostradas no cumplen con tus expectativas, entonces puedes realizar una **búsqueda de plantillas** en el sitio oficial de Microsoft haciendo uso del cuadro de búsqueda que se encuentra en la parte superior de la pantalla Inicio.
- 5. Debajo del cuadro de búsqueda se encuentran algunas sugerencias que además son vínculos y que al hacer clic sobre ellos mostrarán las plantillas de Excel que cumplan con dicho criterio de búsqueda.
- 6. El equipo de Microsoft consideró conveniente incluir una breve guía que muestra las características de Excel 2019. Al pulsar la opción **Realizar un recorrido** comenzarás a dar un paseo por la herramienta donde aprenderás más de su uso y beneficios.
- 7. En el extremo superior derecho de la pantalla Inicio se muestra la opción para iniciar sesión en línea y que es una opción que será de utilidad para acceder a recursos y servicios en Internet a través de Excel 2019.
- 8. Son tutoriales guiados proporcionados por Microsoft Corporation, independientemente de si tiene o no experiencia usando Excel, donde pueden realizar este recorrido por cada uno de ellos.
- **9.** El resto de los iconos del panel derecho son útiles basados en **Plantillas** prediseñadas para crear calendarios, presupuestos, informes de gastos entre otros que te brinda Excel 2019.

#### **5.3. Ventana de Excel 2019**

Una vez que hayamos decidido crear un nuevo libro en blanco o que hayamos abierto algún libro existente se mostrará la ventana principal de Excel. Es importante conocer las partes que la integran ya que pasaremos la mayoría del tiempo utilizando cada una de sus partes.

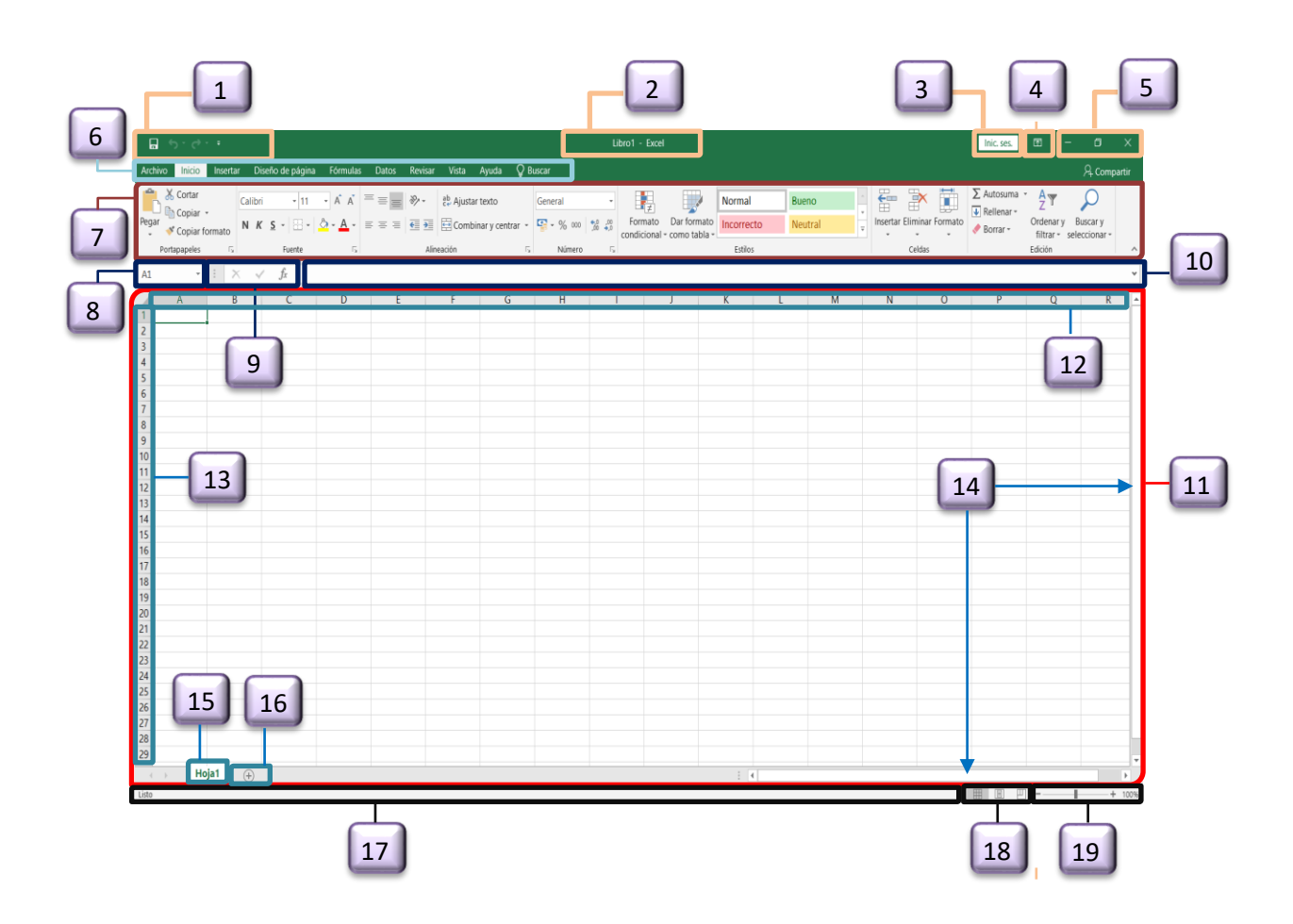

- 1. **barra de herramientas de acceso rápido** que nos permite colocar los comandos que deseamos tener siempre disponibles en dicha área. De manera predeterminada tenemos el botón Guardar y los comandos Hacer y Deshacer.
- 2. **Barra de título**, se encuentra en la parte superior central de la pantalla y muestra el nombre de libro de trabajo seguido por el nombre de la aplicación: "Microsoft Excel".
- 3. **Definición de cuenta** es para dar inicio a una sesión de cuenta que tenga el usuario.
- 4. **Botón opciones de la cinta de opciones** tiene varias opciones de visualización para ajustarse a sus preferencias, pero con un clic errante, puede ocultar involuntariamente la cinta de opciones. Para obtener más control de la cinta de opciones, puede cambiar la vista y maximizar la cinta de opciones accediendo a las Opciones de visualización de la cinta de opciones cerca de la parte superior del Excel documento.
- 5. **Botones de minimizar**, **restaurar y cerrar**, El botón **minimizar** convierte la ventana en un botón situado en la barra de tareas. El botón **maximizar** amplia el tamaño de la ventana a toda la pantalla. El botón **restaurar** permite volver la pantalla a su estado anterior. El botón **cerrar** se encarga de cerrar la ventana.
- 6. **Fichas**, las fichas principales son Inicio, Insertar, Diseño de página, Fórmulas, Datos, Revisar y Vista. Las fichas presentan las diversas opciones de Excel agrupadas, de forma que las opciones más relevantes aparecen de forma más notoria, en esta página se encuentran la descripción y ejemplos de cómo se pueden emplear muchas de estas opciones.
- 7. **Cinta de opciones**, en Excel es una barra de opciones que aparece siempre por defecto ubicada justo encima de la barra de fórmulas de Excel. El objetivo de esta cinta es aglutinar los diversos comandos y acciones del programa Excel. La cinta de opciones se divide en dos áreas, en la parte superior está la barra con las pestañas (inicio, insertar, diseño…) y en la parte inferior se muestran los comandos ordenados por tipo de herramienta (fuente, alineación, número, etc.)
- 8. **Cuadro de nombres** en Excel está ubicado a la izquierda de la barra de fórmulas, justo por arriba de la columna A. La mayoría de los usuarios de Excel conocen este espacio porque siempre muestra la dirección de la celda activa.
- 9. **Insertar función,** se encuentra debajo de la cinta de opciones que es de suma importancia ya que nos permite ingresar y editar las fórmulas para realizar cálculos con los datos.
- 10.**Barra de fórmulas** se encuentra ubicada entre la cinta de opciones y el área de trabajo de la hoja. Esta barra despliega los datos o las fórmulas contenidas en la celda activa y nos permite hacer una edición de esos datos o fórmulas.
- 11.El **área de trabajo** de una hoja está representada por columnas y filas. Las columnas están identificadas por letras y las filas por números y en esta área es donde colocamos nuestros datos. De manera predetermina Excel 2019 crea un libro con una sola hoja y cuyo nombre se puede encontrar en la etiqueta ubicada en la parte inferior izquierda del área de trabajo. Junto a dicha etiqueta se encuentra un botón con el símbolo + que nos permite crear nuevas hojas.
- 12.**Columnas**, en concreto las columnas de Excel organizan las celdas de forma vertical a lo largo de las hojas de cálculo de Excel. Estas son muy fáciles de localizar gracias a las letras ubicadas en la parte superior de cada columna. Esta letra se denomina cabecera de columna y se ordenan alfabéticamente.
- 13.**Filas**, es una hilera horizontal de celdas que está representada por un número ubicado al lado izquierdo de la hoja de cálculo.
- 14.**Barra de desplazamiento,** de forma predeterminada, se muestra una barra de desplazamiento horizontal y vertical en un Excel libro de trabajo para que pueda desplazarse por los datos de sus hojas de cálculo. Sin embargo, puede activar o desactivar las barras de desplazamiento según sea necesario.
- 15.**Etiqueta de hoja** sirven para indicar el contenido de la hoja y para moverse entre las hojas, también se pueden utilizar Ctrl + Av pg (Page Up) para avanzar a la página siguiente o Ctrl + Re pg (Page Down) para retroceder a la página anterior.
- 16.**Botón hoja nueva** desde el libro en el queremos crear una nueva hoja pulsamos en el botón Hoja nueva que es un pequeño símbolo «+» que se encuentra a la derecha de las hojas existentes. Una vez pulsamos sobre ese botón nos crea de forma inmediata una nueva hoja con el nombre «Hoja2»
- 17.En la parte inferior de la ventana de Excel 2019 se encuentra la **barra de estado** donde la herramienta mostrará mensajes de importancia
- 18.**Modos de presentación de la hoja de cálculo** en su extremo derecho encontramos los botones para cambiar la manera en la que visualizamos un libro.
- 19.**Nivel de zoom**, haga clic en acercar a la selección maximiza la vista de las celdas que ha seleccionado y en la opción alejar reducirá las celdas y el área de trabajo de la hoja de cálculo.

#### **5.4. PESTAÑAS**

La primera vez que abres Excel 2019, la **cinta de fichas** mostrará diez pestañas: Como ya se ha mencionado, cada pestaña está formada por grupos y es precisamente dentro de cada grupo donde encontramos los **botones de comando**.

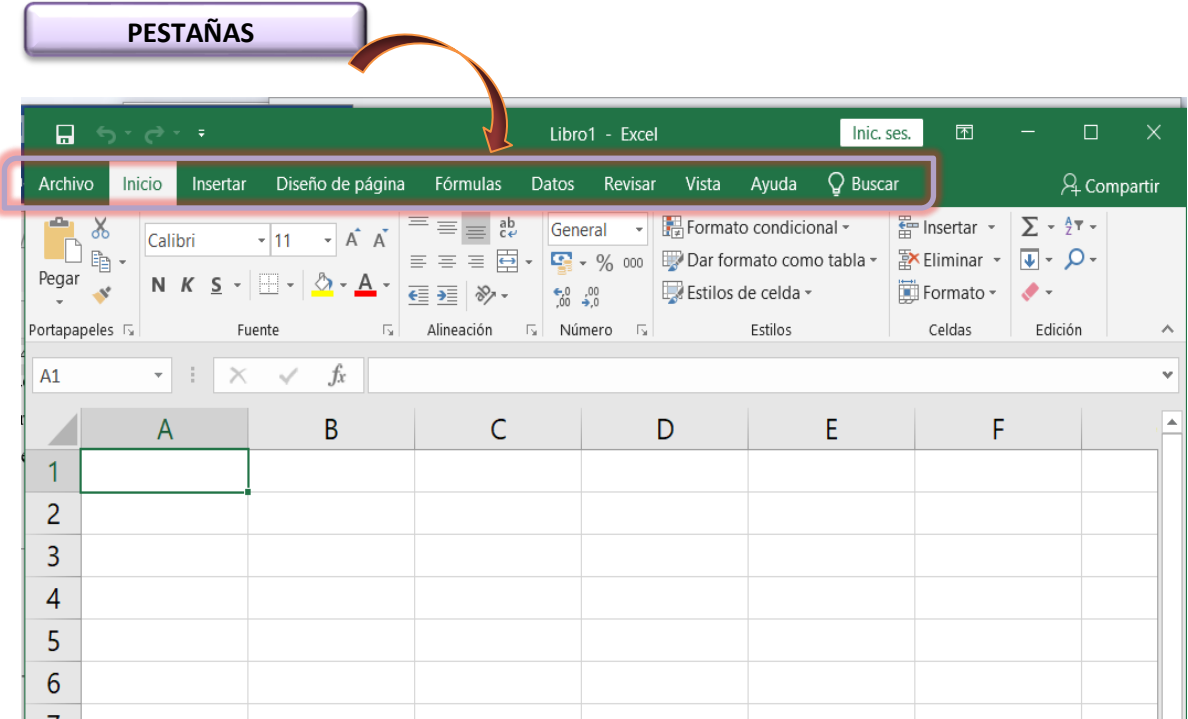

También puedes ver que, junto al nombre de algunos grupos, en la esquina inferior derecha, se muestra una pequeña flecha que es conocida como un **indicador de cuadro de diálogo** y al hacer clic sobre él se mostrará un cuadro de diálogo con más comandos relacionados con dicho grupo.

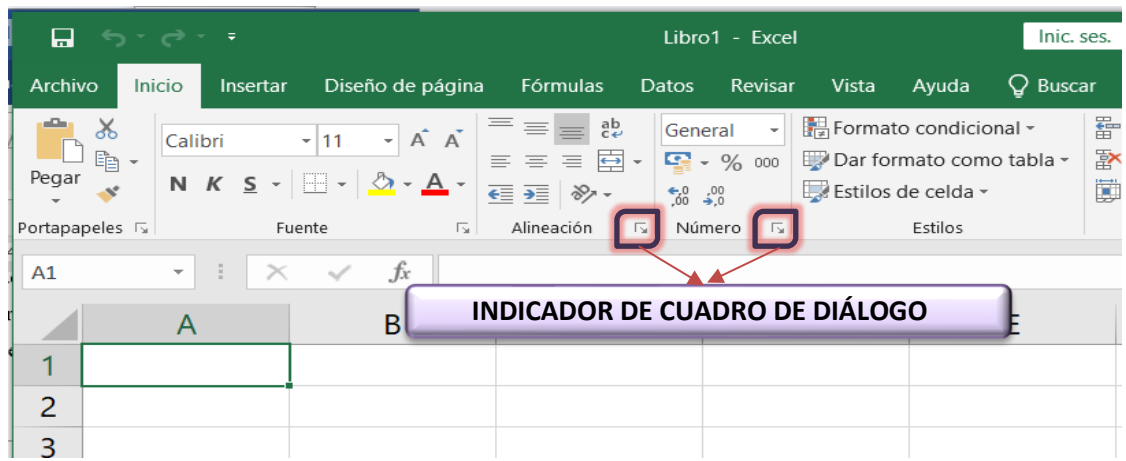

1. **Inicio**: Contiene los comandos necesarios para aplicar formato y editar las hojas de Excel. Esta pestaña organiza los comandos en siete grupos: Portapapeles, Fuente, Alineación, Número, Estilos, Celdas y Modificar.

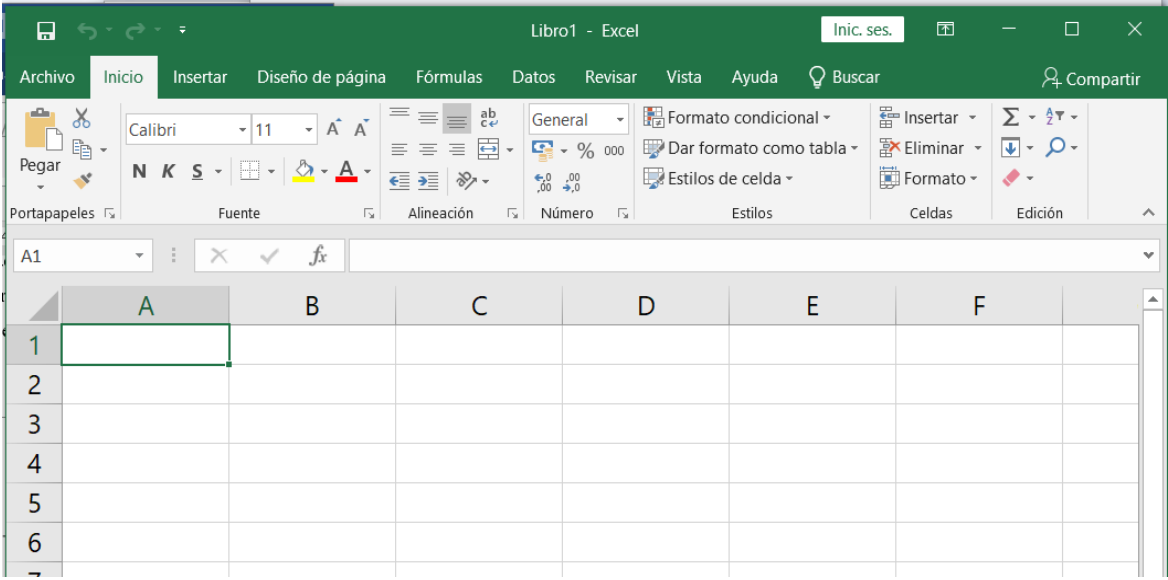

2. **Insertar**: En esta pestaña encontramos los comandos para insertar elementos a nuestra hoja como tablas y gráficos. Los grupos de comandos de esta pestaña son los siguientes: Tablas, Ilustraciones, Complementos, Gráficos, Paseos, Minigráficos, Filtros, Vínculos, Texto, Símbolos.

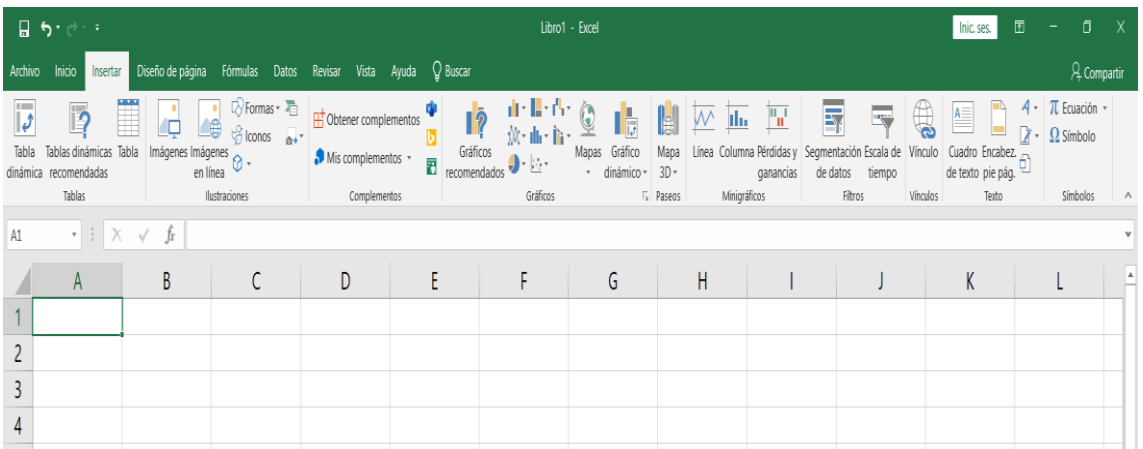

3. **Diseño de página**: Aquí se encuentran los comandos utilizados para preparar nuestra hoja para imprimir y organizar los elementos dentro de la hoja. Los grupos de esta pestaña son: Temas, Configurar página, Ajustar área de impresión, Opciones de la hoja y Organizar.

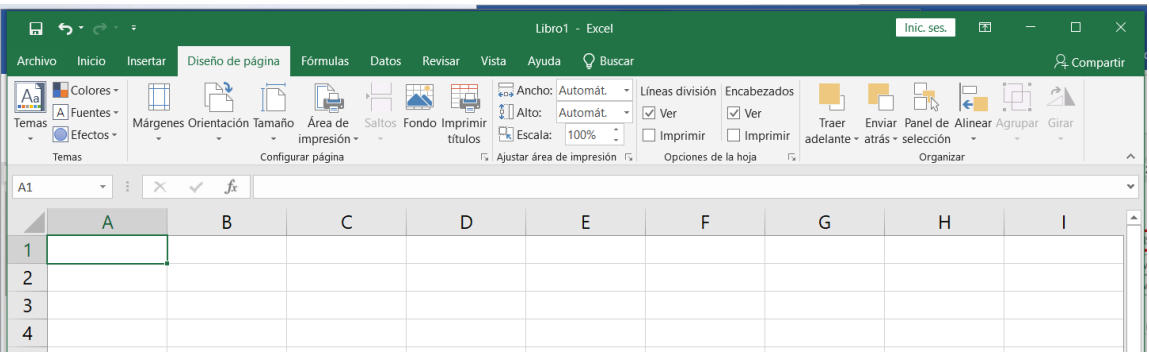

4. **Fórmulas**: La pestaña fórmulas contiene los comandos para agregar funciones y fórmulas a nuestras hojas de Excel así como buscar cualquier error en las fórmulas. Los grupos de esta pestaña son: Biblioteca de funciones, Nombres definidos, Auditoría de fórmulas y Cálculo.

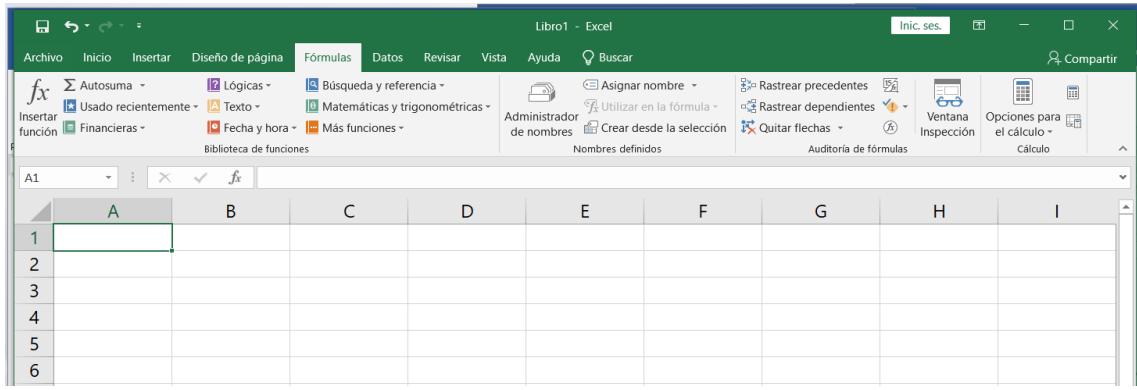

5. **Datos**: Contiene los comandos para importar datos provenientes de otras fuentes y trabajar posteriormente con ellos aplicando algún filtro o quitando duplicados. Los grupos de la pestaña Datos son: Obtener datos externos, Conexiones, Ordenar y filtrar, Herramientas de datos, Precisión y Esquema.

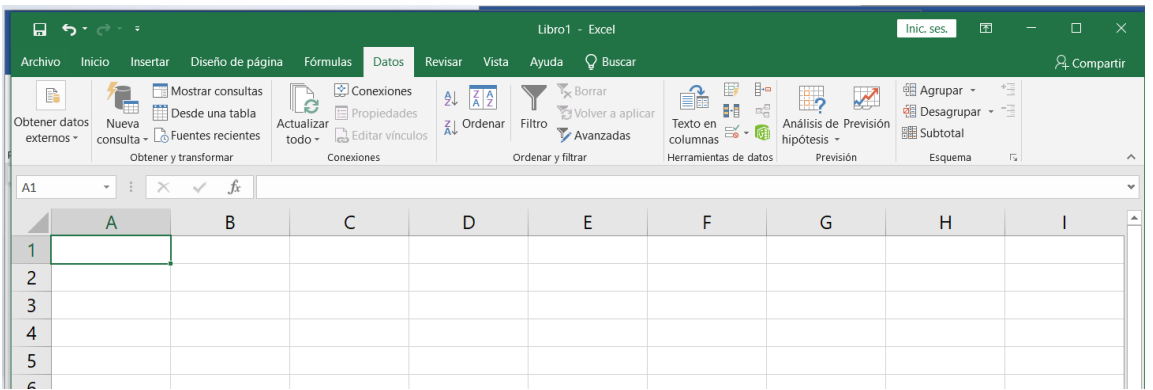

6. **Revisar**: En esta pestaña están localizados los comandos para revisar, proteger e insertar comentarios en las celdas de la hoja. Los grupos en los que están organizados los comandos son: Revisión, Idioma, Comentarios, Cambios

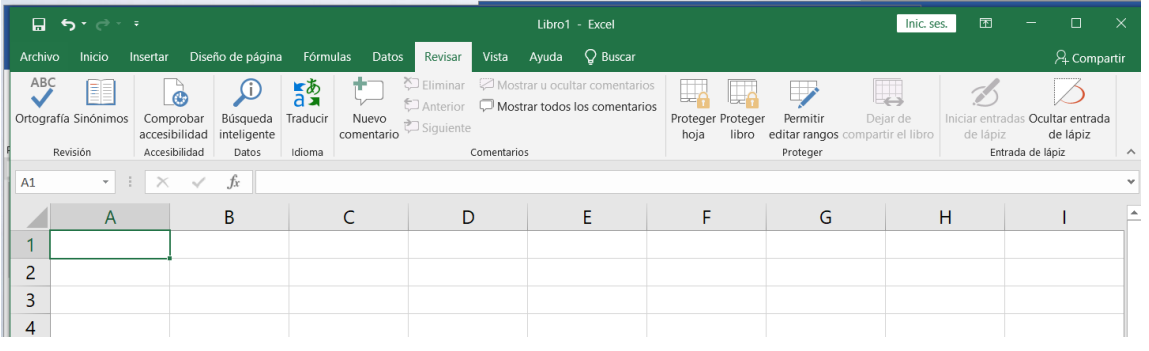

7. **Vista**: Comandos utilizados para cambiar la vista de la hoja y ocultar algunos de sus elementos. Esta pestaña contiene los siguientes grupos: Vistas de libro, Mostrar, Zoom, Ventana y Macros.

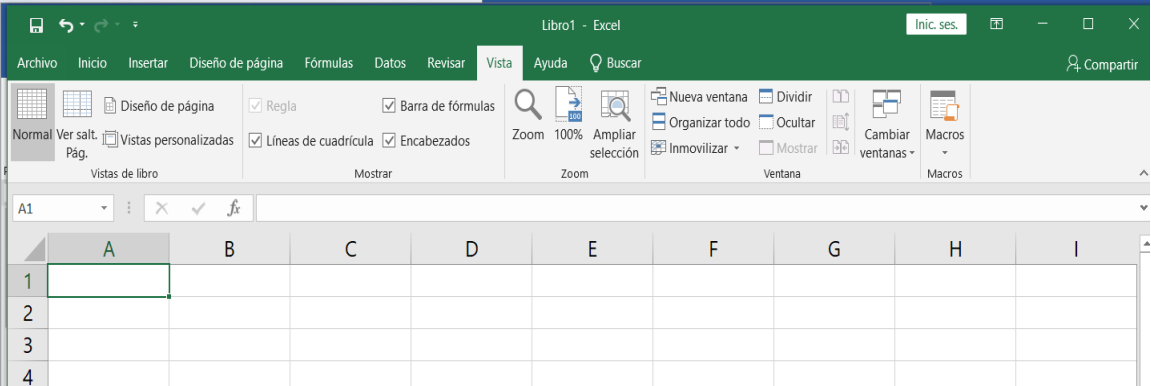

8. **Ayuda**: La ayuda de Excel como la de todos los programas de Office es una herramienta que muestra una pantalla como la siguiente en la cual se encuentra la ayuda a través de un índice, buscando por palabras en Contenido o mediante el Asistente para ayuda que permite hacer preguntas

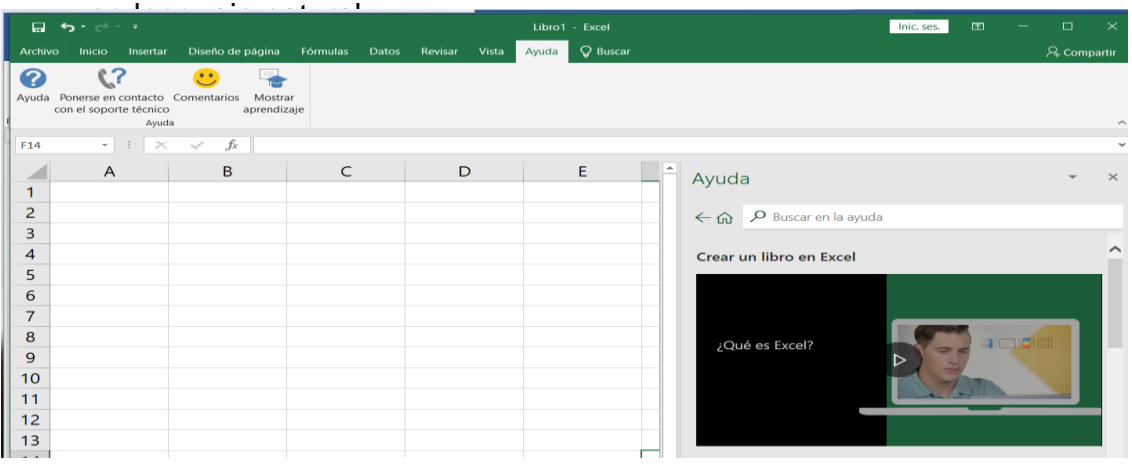

- **6. Excel se caracteriza por los siguientes aspectos:** 
	- 1. Las **grandes dimensiones de sus hojas de cálculo**. Office 2019 ha ampliado el número de celdas disponibles, admite hasta 104576 de filas y 16.000 columnas por hoja de cálculo, en concreto tiene 1.048.576 filas por 16.384 columnas, ahora las columnas acaban en XFD en lugar de acabar en IV.
	- 2. La **agrupación de varias hojas de cálculo en un libro**, lo que aumenta las posibilidades de trabajo. Podríamos utilizar hasta 255 hojas por cada archivo de Excel.
	- 3. **Actualización automática de los resultados obtenidos en la hoja**, cuando son modificados los datos de los cuales dependen los resultados. No es preciso actualizarlos pulsando ninguna tecla.
	- 4. Gran **capacidad de presentación y manejo** de los datos introducidos.
	- 5. **Realización de distintos tipos de gráficos** a partir de los datos introducidos en la hoja de cálculo, con la posibilidad de insertarlos en la misma hoja de cálculo o en hojas aparte, pudiendo presentar ambas informaciones juntas o separadas.
	- 6. **Trabajar con la información de una base de datos introducida en la hoja de cálculo** mediante operaciones que serían propias de un Gestor de Base de Datos como Access.

#### **7. Conclusiones**

- Se describe lo más concreto y simple el entorno gráfico de Microsoft Excel 2019 para que los estudiantes puedan entenderlo con claridad.
- Se brinda varios conceptos desde diferentes puntos de vista de los expertos de Microsoft Excel 2019.
- Se brinda información en forma gráfica y descrita el entorno gráfico de Microsoft Excel 2019 para que los estudiantes tengan un mejor conocimiento para el manejo y aplicación de sus bondades que brinda este programa.
- Se brinda información acerca de las características de las fichas de la Cinta de Opciones de Microsoft Excel 2019 para que puedan identificar, aplicar y manipular las peculiaridades que tiene el programa en estudio.

#### 8. **Bibliografía**

#### **PARA EL DOCENTE:**

- Arana, L., Botella, F., Rebasa, A., Rodríguez, J. y Martínez, O. (2014). Introducción a Excel con ejercicios resueltos y propuestos. Alicante: Editorial Club Universitario.
- Aliaga Valdez, Carlos "Evaluación Financiera con las Funciones de Excel", Ed. Aliaga & Asociados Consultores, Lima Perú.
- Dick, M. (2019) Excel 2019 Bible. Recuperado de: https://drive.google.com/file/d/1jrCe5Jq1D84qhNo\_ONmq1VGMDQdSx0in/vie w. Descargado el 26 de mayo del 2021
- Matriz de competencias, capacidades y estándares de las competencias transversales – secundaria, amautaenlinea.com.

Media activa (2010). Manual de Excel 2010. Barcelona. España: MARCOMBO, S.A.

Media activa. (2009). Aprender Excel 2007 con 100 ejercicios prácticos. Barcelona. España: MARCOMBO, S.A.

MINEDU – 649-2016, pag. 195 – 201.

Tutorial Excel 2019: https://www.formacionprofesional.info/tutorial-de-ms-excel-2019/ Users (2019). Excel 2019 Avanzado. (1.a ed.). Buenos Aires: Fox Andina.

#### **PARA EL DICENTE:**

MINISTERIO DE EDUCACIÓN "Educación para el Trabajo". Segunda Edición. Impreso por Firmart S.A.C. Lima – Perú, 2019, PAG. 96.

#### *Página Web*

Aulaclic. https://www.aulaclic.es/excel-2016/t\_20\_1.htm

Editorial Macro. https://editorialmacro.com/catalogo/aprendiendo-paso-a-paso-excel-

2019/

https://www.youtube.com/watch?v=wj4YDF7GWuk